### **Oracle® Fusion Middleware**

Developing Extensible Applications for Oracle Web Services **Manager** 

12*c* (12.1.3) **E47703-02**

February 2015

Documentation for software developers that describes how to develop custom assertions with Oracle Web Services Manager (OWSM).

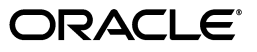

Oracle Fusion Middleware Developing Extensible Applications for Oracle Web Services Manager, 12*c* (12.1.3)

E47703-02

Copyright © 2013, 2015, Oracle and/or its affiliates. All rights reserved.

This software and related documentation are provided under a license agreement containing restrictions on use and disclosure and are protected by intellectual property laws. Except as expressly permitted in your license agreement or allowed by law, you may not use, copy, reproduce, translate, broadcast, modify, license, transmit, distribute, exhibit, perform, publish, or display any part, in any form, or by any means. Reverse engineering, disassembly, or decompilation of this software, unless required by law for interoperability, is prohibited.

The information contained herein is subject to change without notice and is not warranted to be error-free. If you find any errors, please report them to us in writing.

If this is software or related documentation that is delivered to the U.S. Government or anyone licensing it on behalf of the U.S. Government, the following notice is applicable:

U.S. GOVERNMENT END USERS: Oracle programs, including any operating system, integrated software, any programs installed on the hardware, and/or documentation, delivered to U.S. Government end users are "commercial computer software" pursuant to the applicable Federal Acquisition Regulation and agency-specific supplemental regulations. As such, use, duplication, disclosure, modification, and adaptation of the programs, including any operating system, integrated software, any programs installed on the hardware, and/or documentation, shall be subject to license terms and license restrictions applicable to the programs. No other rights are granted to the U.S. Government.

This software or hardware is developed for general use in a variety of information management applications. It is not developed or intended for use in any inherently dangerous applications, including applications that may create a risk of personal injury. If you use this software or hardware in dangerous applications, then you shall be responsible to take all appropriate fail-safe, backup, redundancy, and other measures to ensure its safe use. Oracle Corporation and its affiliates disclaim any liability for any damages caused by use of this software or hardware in dangerous applications.

Oracle and Java are registered trademarks of Oracle and/or its affiliates. Other names may be trademarks of their respective owners.

Intel and Intel Xeon are trademarks or registered trademarks of Intel Corporation. All SPARC trademarks are used under license and are trademarks or registered trademarks of SPARC International, Inc. AMD, Opteron, the AMD logo, and the AMD Opteron logo are trademarks or registered trademarks of Advanced Micro Devices. UNIX is a registered trademark of The Open Group.

This software or hardware and documentation may provide access to or information on content, products, and services from third parties. Oracle Corporation and its affiliates are not responsible for and expressly disclaim all warranties of any kind with respect to third-party content, products, and services. Oracle Corporation and its affiliates will not be responsible for any loss, costs, or damages incurred due to your access to or use of third-party content, products, or services.

# **Contents**

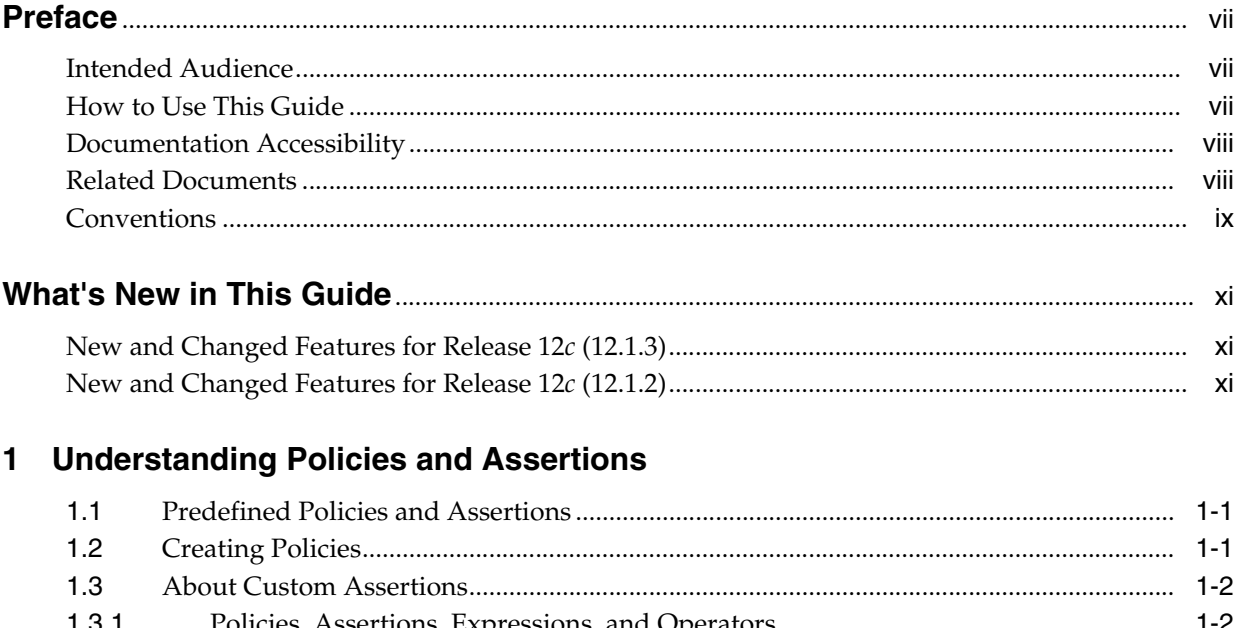

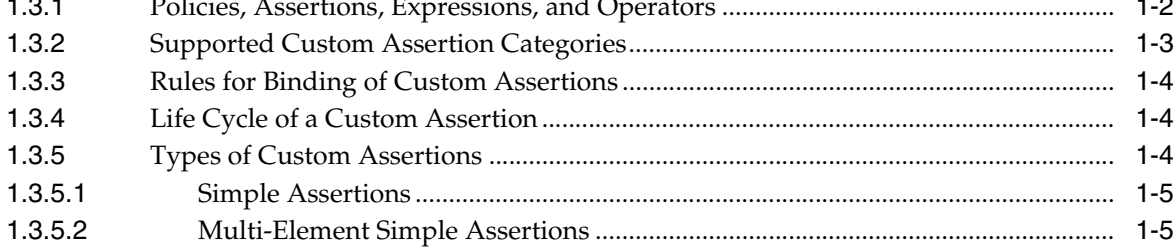

# 2 Creating Custom Assertions

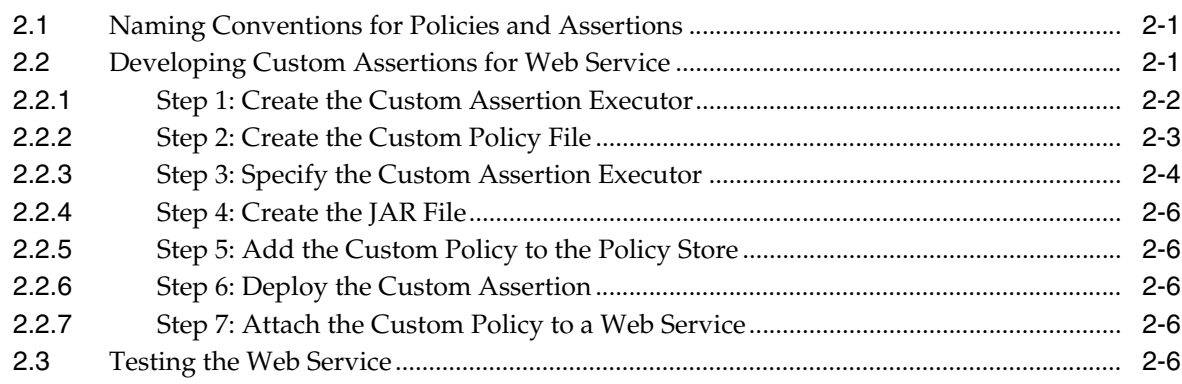

## 3 Stepping Through Sample Custom Assertions

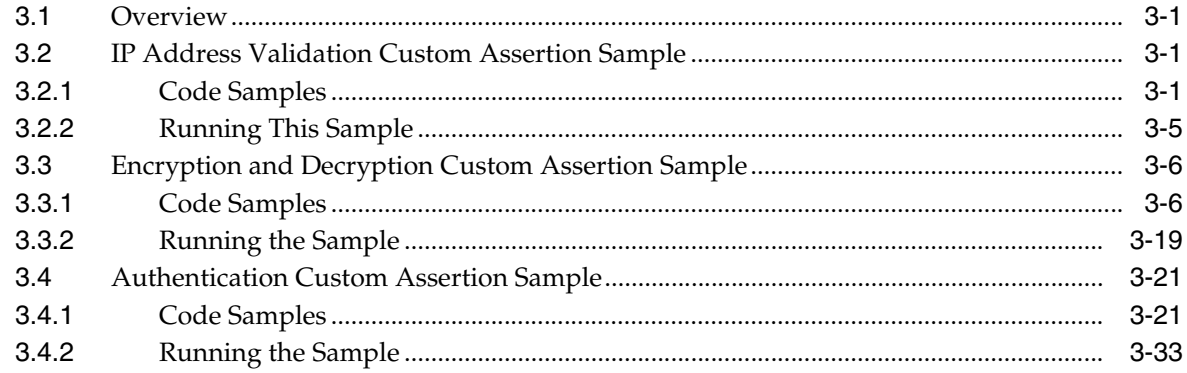

# 4 Implementing Advanced Features in Custom Assertions

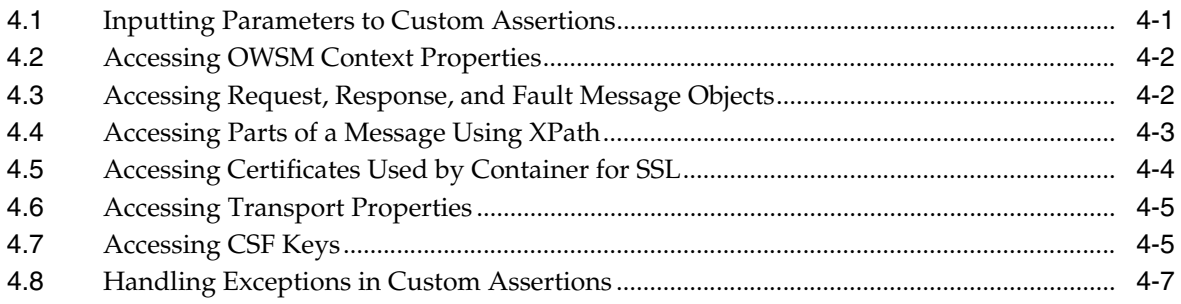

# A Schema Reference for Custom Assertions

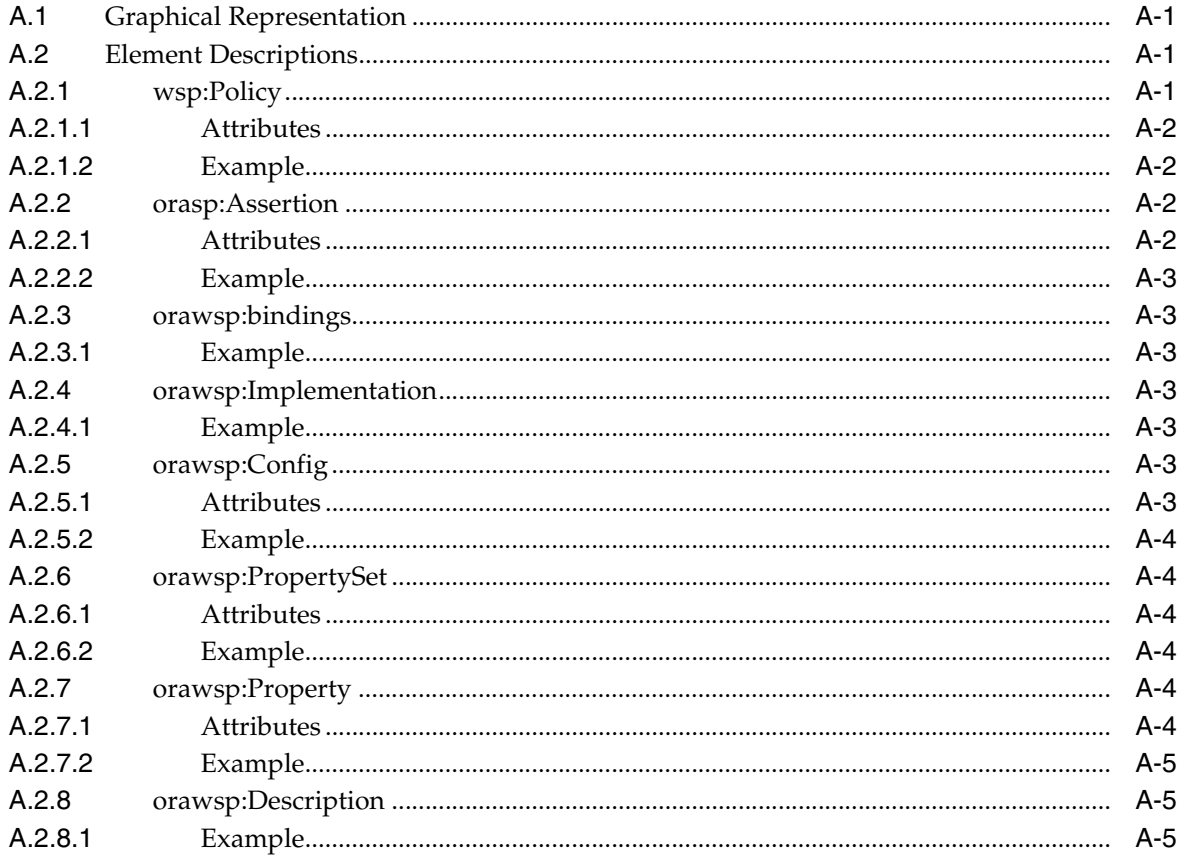

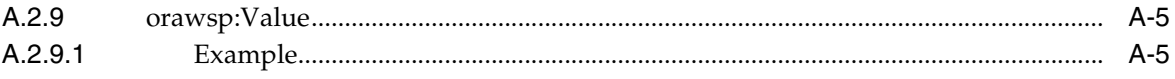

# **Preface**

<span id="page-6-0"></span>This preface describes the document accessibility features and conventions used in this guide—*Developing Extensible Applications for Oracle Web Services Manager*.

## <span id="page-6-1"></span>**Intended Audience**

This manual is intended for software developers who are interested in creating custom assertions for web services.

## <span id="page-6-2"></span>**How to Use This Guide**

This document describes the following:

### **About Policies and Assertions**

Learn about predefined policies and assertions

For more information, see ["Predefined Policies and Assertions" on page 1-1](#page-12-3) and ["About Custom Assertions" on page 1-2](#page-13-2).

■ Learn about parts and types of custom assertions

For more information, see ["Policies, Assertions, Expressions, and Operators" on](#page-13-3)  [page 1-2](#page-13-3) and ["Types of Custom Assertions" on page 1-4.](#page-15-3)

Review the rules and restrictions about categories and bindings

For more information, se[e"Supported Custom Assertion Categories" on page 1-3](#page-14-1)  and ["Rules for Binding of Custom Assertions" on page 1-4.](#page-15-4)

Review the lifecycle of a custom assertion

For more information, se[e"Life Cycle of a Custom Assertion" on page 1-4.](#page-15-5)

■ Understand the types of custom assertions

For more information, se[e"Types of Custom Assertions" on page 1-4.](#page-15-3)

### **Creation of Custom Assertions**

Review the naming conventions for policies and assertions

For more information, see ["Naming Conventions for Policies and Assertions" on](#page-18-3)  [page 2-1](#page-18-3).

Create the custom assertions

For more information, see ["Developing Custom Assertions for Web Service" on](#page-18-4)  [page 2-1](#page-18-4).

Test the custom assertion

For more information, see ["Testing the Web Service" on page 2-6](#page-23-5).

### **Code Examples**

- ["IP Address Validation Custom Assertion Sample" on page 3-1](#page-26-4)
- ["Encryption and Decryption Custom Assertion Sample" on page 3-6](#page-31-2)
- ["Authentication Custom Assertion Sample" on page 3-21](#page-46-2)

#### **Advanced Topics**

- Implement advanced features:
	- **–** input parameters to the assertion
	- **–** access OWSM context properties
	- **–** access request, response, and fault message objects
	- **–** access specific parts of a message based on XPath
	- **–** access certificate used by container for SSL
	- **–** access transport properties such as HTTP requests and responses
	- **–** access CSF keys

For more information, see ["Implementing Advanced Features in Custom](#page-60-2)  [Assertions" on page 4-1.](#page-60-2)

Handling exceptions

For more information, see ["Handling Exceptions in Custom Assertions" on](#page-66-1)  [page 4-7](#page-66-1).

#### **References**

XML schema for creating custom assertions

For more information, see ["Schema Reference for Custom Assertions" on page A-1](#page-68-4).

Java API reference for OWSM

For more information, see Java API Reference for Oracle Web Services Manager.

# <span id="page-7-0"></span>**Documentation Accessibility**

For information about Oracle's commitment to accessibility, visit the Oracle Accessibility Program website at http://www.oracle.com/pls/topic/lookup?ctx=acc&id=docacc.

#### **Access to Oracle Support**

Oracle customers have access to electronic support through My Oracle Support. For information, visit http://www.oracle.com/pls/topic/lookup?ctx=acc&id=info or visit http://www.oracle.com/pls/topic/lookup?ctx=acc&id=trs if you are hearing impaired.

### <span id="page-7-1"></span>**Related Documents**

For more information, see the following manuals:

■ "Web Services" in *Release Notes for Oracle Fusion Middleware Infrastructure*

- *Administering Web Services*
- Oracle Fusion Middleware Library

# <span id="page-8-0"></span>**Conventions**

The following text conventions are used in this document:

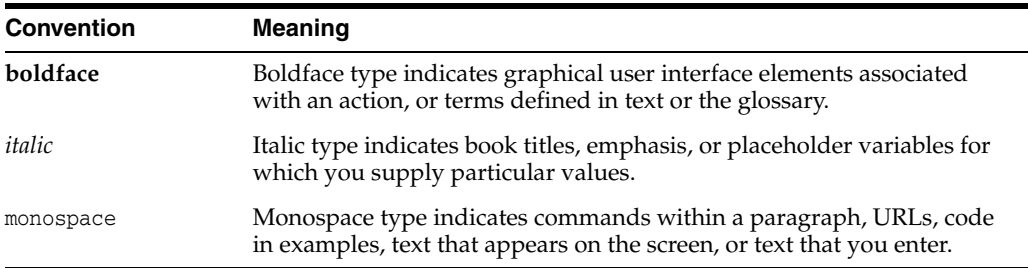

# **What's New in This Guide**

<span id="page-10-0"></span>The following topics introduce the new and changed features of Oracle Web Services Manager (OWSM) extensibility. This document is the new edition of the formerly titled *Extensibility Guide for Oracle Web Services Manager*.

# <span id="page-10-1"></span>**New and Changed Features for Release 12***c* **(12.1.3)**

Oracle Fusion Middleware 12*c*(12.1.3) includes the following new and changed features for this document:

- Added support for the "provides" attribute in the orasp:ipAssertion element. This attribute is required by RESTful web service and client endpoints. For more information, see the following sections:
	- **–** ["Step 2: Create the Custom Policy File" on page 2-3](#page-20-1)
	- **–** ["orasp:Assertion" on page A-2](#page-69-4)

# <span id="page-10-2"></span>**New and Changed Features for Release 12***c* **(12.1.2)**

Oracle Fusion Middleware 12*c* (12.1.2) does not contain any new and changed features for this features document.

**1**

# <span id="page-12-0"></span>**Understanding Policies and Assertions**

This chapter describes the set of predefined policies and assertion templates that Oracle Web Services Manager (OWSM) delivers and that are automatically available when you install Oracle Fusion Middleware. You may need to develop custom assertions when specific functionality is not provided with the standard policies that come with the product. For example, an application may require the use of a type of authentication that is not available in OWSM. In this situation, a custom authentication assertion needs to be created. This manual provides information on how to develop, deploy, and test custom assertions.

This chapter includes the following sections:

- [Predefined Policies and Assertions](#page-12-1)
- **[Creating Policies](#page-12-2)**
- **[About Custom Assertions](#page-13-0)**

For definitions of unfamiliar terms found in this and other books, see the Glossary.

### <span id="page-12-3"></span><span id="page-12-1"></span>**1.1 Predefined Policies and Assertions**

OWSM provides read-only predefined policies with Oracle Fusion Middleware. For information about the OWSM policies and their use, see *Securing Web Services and Managing Policies with Oracle Web Services Manager*.

Each policy consists of one or more assertions, defined at the domain-level, that define the security requirements. A set of predefined assertion templates are provided out-of-the-box. The predefined assertions are described in "Predefined Assertion Templates" in *Securing Web Services and Managing Policies with Oracle Web Services Manager*.

For more information about using the predefined assertions, see "Managing Policy Assertion Templates" in *Securing Web Services and Managing Policies with Oracle Web Services Manager*. In addition to using existing assertions, you can develop your own custom assertions using the APIs for OWSM.

## <span id="page-12-2"></span>**1.2 Creating Policies**

You can create a web service policy in one of the following ways:

- Create a new policy using existing assertion templates
- Create a new policy from an existing policy
- Import a policy from a zip archive

Create policies from custom assertions

The first three methods of creating policies are described in "Managing Web Service Policies" in *Securing Web Services and Managing Policies with Oracle Web Services Manager*. This guide describes how to create policies using custom assertions that you develop.

### <span id="page-13-2"></span><span id="page-13-0"></span>**1.3 About Custom Assertions**

This section describes the following topics:

- [Section 1.3.1, "Policies, Assertions, Expressions, and Operators"](#page-13-1)
- [Section 1.3.2, "Supported Custom Assertion Categories"](#page-14-0)
- [Section 1.3.3, "Rules for Binding of Custom Assertions"](#page-15-0)
- [Section 1.3.4, "Life Cycle of a Custom Assertion"](#page-15-1)
- [Section 1.3.5, "Types of Custom Assertions"](#page-15-2)

### <span id="page-13-3"></span><span id="page-13-1"></span>**1.3.1 Policies, Assertions, Expressions, and Operators**

Web services use policies to describe their capabilities and requirements. Policies define how a message must be secured and delivered reliably, whether a message must flow a transaction, and so on. A policy is a set of assertions (rules, requirements, obligations) that express specific policy requirements or properties of a web service.

A policy assertion is a basic unit representing an individual requirement, capability or property in a policy. Assertions use domain-specific semantics to enable interoperability.

A policy expression is an XML representation of a policy. The policy expression consists of various logical combinations of the basic policy assertions that form the content of the wsp:Policy element. The logical combinations are created using policy operators (wsp:Policy, wsp:All, and wsp:ExactlyOne elements).

[Example 1–1](#page-13-4) shows a policy (defined by the wsp:Policy element) with one assertion (orasp:AssertionOne). For more information on the elements and Oracle extensions of their attributes, see [Appendix A, "Schema Reference for Custom Assertions".](#page-68-4)

#### <span id="page-13-4"></span>*Example 1–1 Policy with One Assertion*

```
<wsp:Policy
    xmlns="http://schemas.xmlsoap.org/ws/2004/09/policy" 
    xmlns:orasp="http://schemas.oracle.com/ws/2006/01/securitypolicy" >
            <orasp:AssertionOne orawsp:Silent="true" orawsp:Enforced="true"
            orawsp:name="Validator"
           orawsp:category="security/authentication">
           ...
           </orasp:AssertionOne>
```
</wsp:Policy>

[Example 1–2](#page-13-5) shows a list of policy assertions wrapped by the policy operator wsp:All element (all of the policy assertions in the list must evaluate to true). The wsp:Policy element is semantically equivalent to wsp:All.

#### <span id="page-13-5"></span>*Example 1–2 Policy with Two Assertions and wsp:All Operator*

<wsp:Policy

```
 xmlns="http://schemas.xmlsoap.org/ws/2004/09/policy" 
    xmlns:orasp="http://schemas.oracle.com/ws/2006/01/securitypolicy" >
           <wsp:All>
           <orasp:AssertionOne orawsp:Silent="true" orawsp:Enforced="true"
           orawsp:name="SAMLValidator"
           orawsp:category="security/authentication">
 ...
           </orasp:AssertionOne>
           <orasp:AssertionTwo orawsp:Silent="true" orawsp:Enforced="true"
           orawsp:name="UserNameValidator"
           orawsp:category="security/authentication">
            ...
           </orasp:AssertionTwo>
        \langle/wsp:All\rangle
```
</wsp:Policy>

In [Example 1–3,](#page-14-2) each line within the operators <wsp:All>...</wsp:All> represents a valid policy alternative. The policy is satisfied if one set of the policy alternatives is true.

#### <span id="page-14-2"></span>*Example 1–3 Policy with Many Assertions and wsp:ExactlyOne Operator*

```
<wsp:Policy
    xmlns="http://schemas.xmlsoap.org/ws/2004/09/policy" 
     xmlns:orasp="http://schemas.oracle.com/ws/2006/01/securitypolicy" >
        <wsp:ExactlyOne>
           <wsp:All>
            <orasp:SAML orawsp:Silent="true" orawsp:Enforced="true"
            orawsp:name="SAML"
            orawsp:category="security/authentication">
             ...
           </orasp:SAML>
          \langle/wsp:All\rangle <wsp:All>
           <orasp:Username orawsp:Silent="true" orawsp:Enforced="true"
            orawsp:name="Username"
            orawsp:category="security/authentication">
             ...
            </orasp:Username>
          </wsp:All>
     </wsp:ExactlyOne>
</wsp:Policy>
```
Using the operators and combinations of policy assertions, you can create complex policy alternatives.

### <span id="page-14-1"></span><span id="page-14-0"></span>**1.3.2 Supported Custom Assertion Categories**

[Table 1–1](#page-15-6) provides a list of the supported custom assertion categories based on the web service specification they conform to and their significance. You specify the category using the orawsp:category, an attribute of the orasp:Assertion element. [Chapter 3, "Stepping Through Sample Custom Assertions"](#page-26-5) provides samples for various categories of security custom assertions.

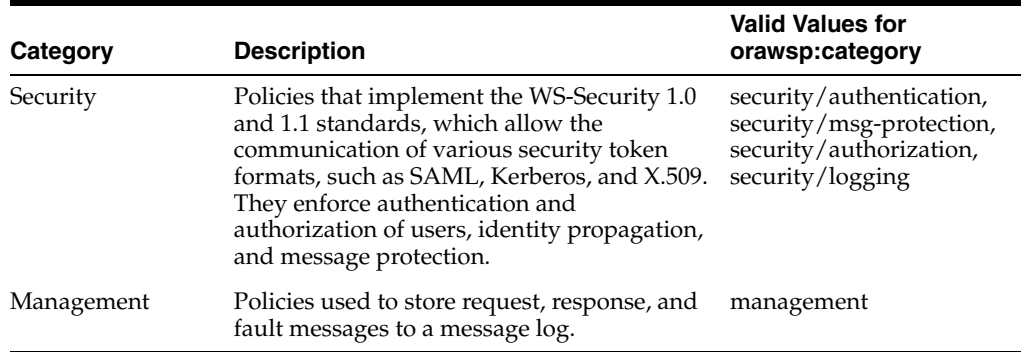

#### <span id="page-15-6"></span>*Table 1–1 Supported Custom Assertion Categories*

Using Enterprise Manager Fusion Middlware Control, you can view, edit, and manage policies of different categories. Note that policies of a category can be attached to specific endpoints. See the next section for rules for binding custom assertions.

### <span id="page-15-4"></span><span id="page-15-0"></span>**1.3.3 Rules for Binding of Custom Assertions**

For a description of the <orawsp:bindings> element used to define the bindings in the assertion, and all its subelements, see orawsp:bindings in *Securing Web Services and Managing Policies with Oracle Web Services Manager*.

### <span id="page-15-5"></span><span id="page-15-1"></span>**1.3.4 Life Cycle of a Custom Assertion**

The life cycle of a custom assertion involves four phases of initialization, execution, post-execution and termination. The OWSM run time manages the life cycle of custom assertion. For each phase, the OWSM run time invokes a method of custom assertion executor. The following methods must be implemented inside the custom assertion executor of the custom policy:

- **1.** void init(IAssertion ia, IExecutionContext context, IContext msgContext): This method is called after the AssertionExecutor is created or after one of the properties has been changed.
- **2.** IResult execute(IContext mcontext): This method is invoked at stages such as request, response, and in the event of a fault. This method must always return a non-null IResult object. To find the stage of policy execution, see [Section 4.3,](#page-61-2)  ["Accessing Request, Response, and Fault Message Objects"](#page-61-2).
- **3.** IResult postExecute(IContext messageContext): Executes any task required after policy execution.
- **4.** void destroy(): The destroy method is invoked by OWSM run time when application is shutting down. Its invoked for a cleaner ending of the assertion lifecycle.

### <span id="page-15-3"></span><span id="page-15-2"></span>**1.3.5 Types of Custom Assertions**

The policy object model defines two types of assertions:

- ["Simple Assertions" on page 1-5](#page-16-0)
- ["Multi-Element Simple Assertions" on page 1-5](#page-16-1)

#### <span id="page-16-0"></span>**1.3.5.1 Simple Assertions**

A Simple Assertion contains only one assertion (defining a single behavior) and cannot contain other assertions. A Simple Assertion maps to an org.w3c.dom.Element that does not have any nested elements except for extensions defined by Oracle. The class for the Simple Assertion extends the class

oracle.wsm.policy.model.ISimpleAssertion. ISimpleOracleAssertion provides the extensions defined by Oracle for a WS-Policy Assertion.

#### **Usage**

Simple Assertions:

- Cannot contain nested elements other than Oracle extension element <orawsp:bindings>
- Cannot contain other assertions
- Use the default Serializer and De-Serializer
- Use the default Implementation class
- Must extend the base class SimpleAssertion. The method getAssertionType must return the appropriate value if you introduce a new Class.
- Do not need Serializer and De-Serializer if you introduce a new Class.

#### **Pseudo-schema**

The pseudo-schema for Simple Assertions with only binding elements is as follows:

```
<Assertion>
```

```
[ wsp:Optional="xsd:boolean" ]?
[ orawsp:Silent="xsd:boolean" ]?
[ orawsp:Enforced="xsd:boolean" ]?
[ orawsp:description="xsd:string" ]?
[ orawsp:category="xsd:string" ]?...>
<orawsp:bindings>?
</Assertion>
```
### <span id="page-16-1"></span>**1.3.5.2 Multi-Element Simple Assertions**

A Multi-element Simple Assertion cannot contain other assertions; however, it may contain nested XML elements. A Multi-element Simple Assertion maps to an org.w3c.dom.Element which has nested XML elements and extension elements defined by Oracle. The class for the Multi-element Simple Assertion extends the class oracle.wsm.policy.model.IMultiElementSimpleAssertion.

#### **Usage**

Multi-element Simple Assertions:

- May contain nested XML elements other than Oracle extension element <orawsp:bindings>
- Cannot contain other assertions and are defined in domain-specific specifications. Nested XML elements participate in policy intersections only if domain-specific intersection semantics are defined.

#### **Pseudo-schema**

Multi-element Simple Assertion may contain elements other than the bindings. The psuedo-schema is:

<Assertion>

[ wsp:Optional="xsd:boolean" ]? [ orawsp:Silent="xsd:boolean" ]? [ orawsp:Enforced="xsd:boolean" ]? [ orawsp:description="xsd:string" ]? [ orawsp:category="xsd:string" ]?...> <other-xml-elements>+ <orawsp:bindings>? </Assertion>

# **Creating Custom Assertions**

<span id="page-18-0"></span>This chapter describes how to develop custom assertions.

This chapter includes the following sections:

- [Naming Conventions for Policies and Assertions](#page-18-1)
- [Developing Custom Assertions for Web Service](#page-18-2)
- **[Testing the Web Service](#page-23-4)**

## <span id="page-18-3"></span><span id="page-18-1"></span>**2.1 Naming Conventions for Policies and Assertions**

The policy name is specified by the name attribute of the policy content. The policy name must not already exist in the OWSM Repository. Once you import the policy to the repository, you cannot edit the name of a policy. To change the policy name, you will need to copy the policy and assign it a different name.

Oracle recommends that you follow the policy naming conventions described in "Recommended Naming Conventions for Policies" in *Understanding Oracle Web Services Manager.* The same conventions are used to name assertions.

## <span id="page-18-4"></span><span id="page-18-2"></span>**2.2 Developing Custom Assertions for Web Service**

To develop a custom assertion, you need to create the following files:

- Custom assertion executor—Implements the Java class (oracle.wsm.policyengine.impl.AssertionExecutor) and its parsing and enforcement logic.
- Custom policy file—Enables you to define the bindings for and configure the custom assertion.
- policy-config.xml file—Registers the custom policy file.

You can specify the custom assertion executor in one of the following files:

- Custom policy file
- policy-config.xml file

You package the custom assertion executor and policy-config.xml file as a JAR file and make the JAR file available in the CLASSPATH for your domain. Then, you import the custom policy file and attach it to your web service or client, as required.

The following sections describe each step in the process.

### <span id="page-19-0"></span>**2.2.1 Step 1: Create the Custom Assertion Executor**

Create the custom assertion executor to execute and validate the logic of your policy assertion. The custom assertion executor must extend oracle.wsm.policyengine.impl.AssertionExecutor.

When building the custom assertion executor, ensure that the following JAR files are in your CLASSPATH: wsm-policy-core.jar, wsm-agent-core.jar, and oracle.logging-utils\_ 11.1.1.jar (located at oracle\_common/modules/oracle.wsm.common\_12.1.2, oracle\_ common/modules/oracle.wsm.common\_12.1.2, and oracle\_common/modules respectively). Add the files to the classpath.

[Example 2–1](#page-19-1) is an example of a custom assertion executor that can be used to validate the IP address of the request to the web service. If the IP address of the request is invalid, a FAULT\_FAILED\_CHECK exception is thrown.

For more information about the APIs that are available to you for developing your own custom assertion executor, see the Java API Reference for Oracle Web Services Manager.

#### <span id="page-19-1"></span>*Example 2–1 Example Custom Assertion Executor*

```
package sampleassertion;
```

```
import oracle.wsm.common.sdk.IContext; 
import oracle.wsm.common.sdk.IMessageContext; 
import oracle.wsm.common.sdk.IResult; 
import oracle.wsm.common.sdk.Result; 
import oracle.wsm.common.sdk.WSMException; 
import oracle.wsm.policy.model.IAssertionBindings; 
import oracle.wsm.policy.model.IConfig; 
import oracle.wsm.policy.model.IPropertySet; 
import oracle.wsm.policy.model.ISimpleOracleAssertion; 
import oracle.wsm.policy.model.impl.SimpleAssertion; 
import oracle.wsm.policyengine.impl.AssertionExecutor; 
public class IpAssertionExecutor extends AssertionExecutor { 
     public IpAssertionExecutor() { 
     } 
     public void destroy() { 
     } 
     public void init(oracle.wsm.policy.model.IAssertion assertion,
                      oracle.wsm.policyengine.IExecutionContext econtext,
                      oracle.wsm.common.sdk.IContext context) { 
         this.assertion = assertion; 
         this.econtext = econtext; 
     } 
     public oracle.wsm.policyengine.IExecutionContext getExecutionContext() { 
         return this.econtext; 
     } 
     public boolean isAssertionEnabled() { 
        return ((ISimpleOracleAssertion)this.assertion).isEnforced();
     } 
     public String getAssertionName() { 
         return this.assertion.getQName().toString();
     } 
     /** 
      * @param context 
      * @return 
      */ 
     public IResult execute(IContext context) throws WSMException { 
        try {
```

```
 IAssertionBindings bindings = 
                 ((SimpleAssertion)(this.assertion)).getBindings(); 
            IConfig config = bindings.getConfigs().get(0); 
            IPropertySet propertyset = config.getPropertySets().get(0); 
           String valid ips =
                propertyset.getPropertyByName("valid_ips").getValue(); 
           String ipAddr = ((IMessageContext)context).getRemoteAddr();
            IResult result = new Result();
            if (valid_ips != null && valid_ips.trim().length() > 0) { 
                String[] valid_ips_array = valid_ips.split(","); 
                boolean isPresent = false; 
                for (String valid_ip : valid_ips_array) { 
                    if (ipAddr.equals(valid_ip.trim())) { 
                        isPresent = true; 
 } 
 } 
                if (isPresent) { 
                    result.setStatus(IResult.SUCCEEDED); 
                } else { 
                  result.setStatus(IResult.FAILED); 
                  result.setFault(new WSMException(WSMException.FAULT_FAILED_CHECK)); 
 } 
            } else { 
                result.setStatus(IResult.SUCCEEDED); 
 } 
            return result;
        } catch (Exception e) { 
            throw new WSMException(WSMException.FAULT_FAILED_CHECK, e); 
        } 
    } 
    public oracle.wsm.common.sdk.IResult postExecute(oracle.wsm.common.sdk.IContext p1) {
        IResult result = new Result(); 
        result.setStatus(IResult.SUCCEEDED); 
        return result; 
    } 
}
```
### <span id="page-20-1"></span><span id="page-20-0"></span>**2.2.2 Step 2: Create the Custom Policy File**

Create the custom policy file to define the bindings for and configure the custom assertion. ["Schema Reference for Custom Assertions" on page A-1](#page-68-4) describes the schema that you can use to construct your custom policy file and custom assertion.

The following example defines the oracle/ip\_assertion\_policy custom policy file. The assertion defines a comma-separated list of IP addresses that are valid for a request.

To use this custom policy file with a RESTful web service and client endpoints, you must add the provides attribute to the orasp:ipAssertion element, as follows:

```
<orasp:ipAssertion orawsp:Silent="true" orawsp:Enforced="true"
    orawsp:name="WSSecurity IpAssertion Validator"
    orawsp:category="security/authentication"
    orawsp:provides="{http://schemas.oracle.com/ws/2006/01/policy}REST_HTTP">
</orasp:ipAssertion>
```
#### <span id="page-20-2"></span>*Example 2–2 Example Custom Policy File*

```
<?xml version = '1.0' encoding = 'UTF-8'?>
<wsp:Policy xmlns="http://schemas.xmlsoap.org/ws/2004/09/policy" 
   xmlns:orasp="http://schemas.oracle.com/ws/2006/01/securitypolicy"
    orawsp:status="enabled"
```

```
xmlns:wsu="http://docs.oasis-open.org/wss/2004/01/oasis-200401-wss-wssecurity-utility-1.0.xsd
"
   xmlns:xsi="http://www.w3.org/2001/XMLSchema-instance" orawsp:category="security" 
   orawsp:attachTo="binding.server" wsu:Id="ip_assertion_policy"
   xmlns:orawsp="http://schemas.oracle.com/ws/2006/01/policy" 
   xmlns:wsp="http://schemas.xmlsoap.org/ws/2004/09/policy"
   wsp:Name="oracle/ip_assertion_policy">
       <orasp:ipAssertion orawsp:Silent="true" orawsp:Enforced="true" 
         orawsp:name="WSSecurity IpAssertion Validator" 
orawsp:category="security/authentication">
             <orawsp:bindings>
                   <orawsp:Config orawsp:name="ipassertion" orawsp:configType="declarative">
                         <orawsp:PropertySet orawsp:name="valid_ips">
                               <orawsp:Property orawsp:name="valid_ips" orawsp:type="string" 
                                orawsp:contentType="constant">
                                     <orawsp:Value>127.0.0.1,192.168.1.1</orawsp:Value>
                               </orawsp:Property>
                         </orawsp:PropertySet>
                    </orawsp:Config>
              </orawsp:bindings>
       </orasp:ipAssertion>
</wsp:Policy>
```
### <span id="page-21-2"></span><span id="page-21-0"></span>**2.2.3 Step 3: Specify the Custom Assertion Executor**

Specify the custom assertion executor in any one of the following files:

- Custom policy file
- policy-config.xml file

### **Specifying the Custom Assertion Executor in the Custom Policy File**

Update the custom policy to specify the custom executor information in the orawsp:Implementation element as shown in [Example 2–3](#page-21-1).

#### <span id="page-21-1"></span>*Example 2–3 Specifying the Custom Assertion Executor in the Custom Policy File*

```
 <?xml version = '1.0' encoding = 'UTF-8'?><wsp:Policy
  xmlns="http://schemas.xmlsoap.org/ws/2004/09/policy"
 xmlns:orasp="http://schemas.oracle.com/ws/2006/01/securitypolicy"
orawsp:status="enabled"
xmlns:wsu="http://docs.oasis-open.org/wss/2004/01/oasis-200401-wss-wssecurity-utility-1.0.xsd
"
xmlns:xsi="http://www.w3.org/2001/XMLSchema-instance" orawsp:category="security"
 orawsp:attachTo="binding.server" wsu:Id="ip_assertion_policy"
xmlns:orawsp="http://schemas.oracle.com/ws/2006/01/policy"
  xmlns:wsp="http://schemas.xmlsoap.org/ws/2004/09/policy"
wsp:Name="oracle/ip_assertion_policy">
            <orasp:ipAssertion orawsp:Silent="true" orawsp:Enforced="true"
 orawsp:name="WSSecurity IpAsertion validator" orawsp:category="security/authentication">
                <orawsp:bindings>
<orawsp:Implementation>sampleassertion.IpAssertionExecutor</orawsp:Implementation>
                     <orawsp:Config orawsp:name="ipassertion" orawsp:configType="declarative">
                          <orawsp:PropertySet orawsp:name="valid_ips">
                                <orawsp:Property orawsp:name="valid_ips" orawsp:type="string"
  orawsp:contentType="constant">
                                      <orawsp:Value>140.87.6.143,10.178.93.107</orawsp:Value>
                                 </orawsp:Property>
                          </orawsp:PropertySet>
                      </orawsp:Config>
                </orawsp:bindings>
             </orasp:ipAssertion>
```
</wsp:Policy>

#### **Specifying the Custom Assertion Executor in the policy-config.xml file**

Create a policy-config.xml file that defines an entry for the new assertion and associates it with its custom assertion executor. You can also specify the custom assertion executor class in the configuration file.

The format for the policy-config.xml file is shown in [Example 2–4.](#page-22-0)

#### *Example 2–4 policy-config.xml File Format*

```
<?xml version="1.0" encoding="UTF-8"?>
<policy-config>
     <policy-model-config>
         <entry>
            <key namespace="namespace" element-name="elementname"/>
            <executor-classname>assertionclass</executor-classname>
         </entry>
     </policy-model-config>
</policy-config>
```
[Table 2–1](#page-22-1) lists the attributes for the key element.

<span id="page-22-1"></span>

| <b>Attribute</b> | <b>Description</b>                                                                                                    |
|------------------|----------------------------------------------------------------------------------------------------|
| namespace        | Namespace of the policy. This value must match the namespace<br>defined in the custom policy file (in Step 1).                                                                                 |
|                  | In Example $2-2$ , the namespace is defined as part of the<br><wsp:policy> tag as follows:</wsp:policy>                                                                                        |
|                  | xmlns:orasp="http://schemas.oracle.com/ws/2006/01/secur<br>itypolicy"                                                                                                    |
| element-name     | Name of the element. This value must match the assertion name<br>defined in the custom policy file (in Step 1).                                                                                |
|                  | In Example $2-2$ , the element name ipAssertion is defined in the<br>following tag:                                                                                                    |
|                  | <orasp:ipassertion <br="" orawsp:silent="true">orawsp:Enforced="true" orawsp:name="WSSecurity<br/>IpAssertion Validator"<br/>orawsp:category="security/authentication"&gt;</orasp:ipassertion> |

*Table 2–1 Attributes for Key Element*

[Example 2–5](#page-22-2) provides an example of a policy-config.xml file with an entry for the ipAssertion policy.

#### <span id="page-22-2"></span>*Example 2–5 Example policy-config.xml File*

```
<?xml version="1.0" encoding="UTF-8"?> 
<policy-config> 
     <policy-model-config> 
         <entry>
             <key namespace="http://schemas.oracle.com/ws/2006/01/securitypolicy"
  element-name="ipAssertion"/>
<executor-classname>sampleassertion.IpAssertionExecutor</executor-classname>
         </entry> 
     </policy-model-config> 
</policy-config>
```
**Note:** The policy-config.xml file must be in the classpath of server. Add this file to the custom executor jar file as mentioned in [Section 2.2.4, "Step 4: Create the JAR File".](#page-23-0)

### <span id="page-23-7"></span><span id="page-23-0"></span>**2.2.4 Step 4: Create the JAR File**

Create the custom assertion JAR file that includes the custom assertion executor and the policy-config.xml file. You can use Oracle JDeveloper, other IDE, or the jar tool to generate the JAR file.

### <span id="page-23-8"></span><span id="page-23-1"></span>**2.2.5 Step 5: Add the Custom Policy to the Policy Store**

Add the custom policy to the policy store using Fusion Middleware Control or WLST, as described in the following sections.

### **Using Fusion Middleware Control**

Before you can attach the custom policy to a web service, you must import it using the procedure described in "Importing Web Service Policies" in *Securing Web Services and Managing Policies with Oracle Web Services Manager*.

### **Using WLST**

Use the WebLogic Scripting Tool (WLST) commands to import the custom policy. For information, see "Importing and Exporting Documents in the Repository" in *Securing Web Services and Managing Policies with Oracle Web Services Manager*.

### <span id="page-23-9"></span><span id="page-23-2"></span>**2.2.6 Step 6: Deploy the Custom Assertion**

Add the custom assertion JAR to your CLASSPATH by performing the following steps:

- **1.** Stop WebLogic Server.
- **2.** Copy the custom assertion JAR file created in Step 4 to the following directory: \$DOMAIN\_HOME/lib.
- **3.** Restart WebLogic Server.

For information on starting and stopping WebLogic Server, see "Starting and Stopping Oracle WebLogic Server Instances" in *Administering Oracle Fusion Middleware*.

### <span id="page-23-6"></span><span id="page-23-3"></span>**2.2.7 Step 7: Attach the Custom Policy to a Web Service**

Create a web service using the information described in "Roadmap for Implementing WebLogic Web Services" in *Understanding WebLogic Web Services for Oracle WebLogic Server*.

Attach the custom policy to the web service, as described in "Attaching Policies" in *Securing Web Services and Managing Policies with Oracle Web Services Manager*.

# <span id="page-23-5"></span><span id="page-23-4"></span>**2.3 Testing the Web Service**

Use the Fusion Middleware Control Test Web Service page to test the operations and view results of the web service without deploying the web service. For more information, see "Testing Web Services" in *Administering Web Services*.

You can also test your web service by creating a client proxy for the web service using clientgen. For more information, see "Using the clientgen Ant Task to Generate Client Artifacts" in *Developing JAX-WS Web Services for Oracle WebLogic Server*.

# <span id="page-26-5"></span><span id="page-26-0"></span>**Stepping Through Sample Custom Assertions**

This chapter describes sample custom assertions.

This chapter includes the following sections:

- **[Overview](#page-26-1)**
- [IP Address Validation Custom Assertion Sample](#page-26-2)
- **[Encryption and Decryption Custom Assertion Sample](#page-31-0)**
- **[Authentication Custom Assertion Sample](#page-46-0)**

## <span id="page-26-1"></span>**3.1 Overview**

This chapter describes some sample custom assertions and provides sample code for each custom assertion. Each sample also includes a section that describes the key features that are implemented in the sample.

# <span id="page-26-4"></span><span id="page-26-2"></span>**3.2 IP Address Validation Custom Assertion Sample**

The IP Validation Custom Assertion sample validates whether a request that is made to the web service is from a set of valid IP addresses. In the custom policy assertion you can include the valid IP addresses as a comma-separated list of values. Any request coming from any other IP address results in a FAILED\_CHECK response.

 The following sections provide samples that demonstrate how to code the custom assertion:

- [Section 3.2.1, "Code Samples"](#page-26-3)
- [Section 3.2.2, "Running This Sample"](#page-30-0)

### <span id="page-26-3"></span>**3.2.1 Code Samples**

This section includes the following sample codes to create and implement the custom assertion:

- ["Sample Custom Assertion Executor" on page 3-2](#page-27-0)
- ["Sample Policy File" on page 3-3](#page-28-0)
- ["Sample policy-config.xml" on page 3-4](#page-29-0)
- ["Sample Web Service" on page 3-4](#page-29-1)
- ["Sample JSE Client" on page 3-5](#page-30-1)

#### <span id="page-27-0"></span>**Sample Custom Assertion Executor**

[Example 3–1](#page-27-1) provides a sample custom assertion executor that you can use to validate the IP address.

#### <span id="page-27-1"></span>*Example 3–1 Sample Custom Assertion Executor*

```
package sampleassertion;
```

```
import oracle.wsm.common.sdk.IContext;
import oracle.wsm.common.sdk.IMessageContext;
import oracle.wsm.common.sdk.IResult;
import oracle.wsm.common.sdk.Result;
import oracle.wsm.common.sdk.WSMException;
import oracle.wsm.policy.model.IAssertionBindings;
import oracle.wsm.policy.model.IConfig;
import oracle.wsm.policy.model.IPropertySet;
import oracle.wsm.policy.model.ISimpleOracleAssertion;
import oracle.wsm.policy.model.impl.SimpleAssertion;
import oracle.wsm.policyengine.impl.AssertionExecutor;
```
public class IpAssertionExecutor extends AssertionExecutor {

```
 public IpAssertionExecutor() {
    }
    public void destroy() {
 }
    public void init(oracle.wsm.policy.model.IAssertion assertion,
                      oracle.wsm.policyengine.IExecutionContext econtext,
                      oracle.wsm.common.sdk.IContext context) {
         this.assertion = assertion;
        this.econtext = econtext;
     }
    public oracle.wsm.policyengine.IExecutionContext getExecutionContext() {
        return this.econtext;
     }
    public boolean isAssertionEnabled() {
       return ((ISimpleOracleAssertion)this.assertion).isEnforced();
     }
    public String getAssertionName() {
       return this.assertion.getQName().toString();
     }
     /**
      * @param context
     * @return
     */
    public IResult execute(IContext context) throws WSMException {
        try {
         oracle.wsm.common.sdk.IMessageContext.STAGE stage =
 ((oracle.wsm.common.sdk.IMessageContext)context).getStage();
             if (stage == IMessageContext.STAGE.request) {
```

```
 IAssertionBindings bindings =
```

```
 ((SimpleAssertion)(this.assertion)).getBindings();
               IConfig config = bindings.getConfigs().get(0);
               IPropertySet propertyset = config.getPropertySets().get(0);
               String valid_ips = propertyset.getPropertyByName("valid_
ips").getValue();
              String ipAddr = ((IMessageContext)context).getRemoteAddr();
              IResult result = new Result();
               if (valid_ips != null && valid_ips.trim().length() > 0) {
                    String[] valid_ips_array = valid_ips.split(",");
                    boolean isPresent = false;
                    for (String valid_ip : valid_ips_array) {
                      if (ipAddr.equals(valid_ip.trim())) {
                          isPresent = true;
 }
 }
                    if (isPresent) {
                       result.setStatus(IResult.SUCCEEDED);
                    } else {
                       result.setStatus(IResult.FAILED);
                       result.setFault(new WSMException(WSMException.FAULT_FAILED
_CHECK));
 }
               } else {
                result.setStatus(IResult.SUCCEEDED);
 }
               return result;
 }
        } catch (Exception e) {
           throw new WSMException(WSMException.FAULT_FAILED_CHECK, e);
        }
    }
    public oracle.wsm.common.sdk.IResult
 postExecute(oracle.wsm.common.sdk.IContext p1) {
        IResult result = new Result();
        result.setStatus(IResult.SUCCEEDED);
        return result;
    }
}
```
#### <span id="page-28-0"></span>**Sample Policy File**

[Example 3–2](#page-28-1) describes a sample policy file.

#### <span id="page-28-1"></span>*Example 3–2 Sample Policy File*

```
\langle 2xml \text{ version} = '1.0' \text{ encoding} = 'UTF-8'<wsp:Policy xmlns="http://schemas.xmlsoap.org/ws/2004/09/policy"
 xmlns:orasp="http://schemas.oracle.com/ws/2006/01/securitypolicy"
orawsp:status="enabled"
xmlns:wsu="http://docs.oasis-open.org/wss/2004/01/oasis-200401-wss-wssecurity-uti
lity-1.0.xsd"
xmlns:xsi="http://www.w3.org/2001/XMLSchema-instance" orawsp:category="security"
 orawsp:attachTo="binding.server" wsu:Id="ip_assertion_policy"
xmlns:orawsp="http://schemas.oracle.com/ws/2006/01/policy"
 xmlns:wsp="http://schemas.xmlsoap.org/ws/2004/09/policy"
wsp:Name="oracle/ip_assertion_policy">
            <orasp:ipAssertion orawsp:Silent="true" orawsp:Enforced="true"
 orawsp:name="WSSecurity IpAsertion validator"
 orawsp:category="security/authentication">
```

```
 <orawsp:bindings>
                     <orawsp:Config orawsp:name="ipassertion"
 orawsp:configType="declarative">
                          <orawsp:PropertySet orawsp:name="valid_ips">
                                <orawsp:Property orawsp:name="valid_ips"
 orawsp:type="string" orawsp:contentType="constant">
<orawsp:Value>140.87.6.143,10.178.93.107</orawsp:Value>
                                 </orawsp:Property>
                          </orawsp:PropertySet>
                      </orawsp:Config>
                </orawsp:bindings>
             </orasp:ipAssertion>
</wsp:Policy>
```
#### <span id="page-29-0"></span>**Sample policy-config.xml**

[Example 3–3](#page-29-2) demonstrates how to use the policy-config.xml file to specify the custom assertion executor. You can also use the custom policy to specify the custom policy executor, as described in [Section 2.2.3, "Step 3: Specify the Custom Assertion](#page-21-2)  [Executor".](#page-21-2)

#### <span id="page-29-2"></span>*Example 3–3 Sample policy-config.xml*

```
<?xml version="1.0" encoding="UTF-8"?>
<policy-config>
     <policy-model-config>
       <entry>
         <key namespace="http://schemas.oracle.com/ws/2006/01/securitypolicy"
  element-name="ipAssertion"/>
<executor-classname>sampleassertion.IpAssertionExecutor</executor-classname>
       </entry>
```

```
 </policy-model-config>
</policy-config>
```
#### <span id="page-29-1"></span>**Sample Web Service**

[Example 3–4](#page-29-3) describes a sample web service. You can attach the custom assertion to web service as described in [Section 2.2.7, "Step 7: Attach the Custom Policy to a Web](#page-23-6)  [Service"](#page-23-6).

#### <span id="page-29-3"></span>*Example 3–4 Sample Web Service*

```
package project1; 
import javax.jws.WebService;
import weblogic.wsee.jws.jaxws.owsm.SecurityPolicies;
@WebService
@SecurityPolicy(uri="policy:oracle/ip_assertion_policy")
public class Class1 {
     public Class1() {
         super();
     }
     public String echo1() {
        return "one";
     }
}
```
#### <span id="page-30-1"></span>**Sample JSE Client**

[Example 3–5](#page-30-2) is a sample of a JSE client generated from the web service in [Example 3–4](#page-29-3).

#### <span id="page-30-2"></span>*Example 3–5 Sample JSE Client*

```
package project1;
import javax.xml.ws.WebServiceRef;
public class Class1PortClient
{
  @WebServiceRef
  private static Class1Service class1Service;
  public static void main(String [] args)
   {
    class1Service = new Class1Service();
     Class1 port = class1Service.getClass1Port();
     // Add your code to call the desired methods.
     System.out.println(port.echo1());
   }
}
```
### <span id="page-30-0"></span>**3.2.2 Running This Sample**

To use the IP Validation custom assertion sample, perform the following steps:

- **1.** Create the custom assertion and custom assertion executor with the sample codes as described in [Section 3.2.1, "Code Samples"](#page-26-3). These samples demonstrate the following key features:
	- Specify the valid values of IP addresses in the custom assertion:

```
<orawsp:PropertySet orawsp:name="valid_ips">
  <orawsp:Property orawsp:name="valid_ips" orawsp:type="string"
 orawsp:contentType="constant">
  <orawsp:Value>140.87.6.143,10.178.93.107</orawsp:Value>
  </orawsp:Property>
</orawsp:PropertySet>
```
For more information, see [Section 4.1, "Inputting Parameters to Custom](#page-60-3)  [Assertions"](#page-60-3).

■ View the execution stage in the custom assertion executor:

```
oracle.wsm.common.sdk.IMessageContext.STAGE stage =
 ((oracle.wsm.common.sdk.IMessageContext)context).getStage()
```
For more information, see [Section 4.3, "Accessing Request, Response, and](#page-61-2)  [Fault Message Objects".](#page-61-2)

Access the IP address from the custom assertion executor:

```
IConfig config = bindings.getConfigs().get(0);
IPropertySet propertyset = config.getPropertySets().get(0);
String valid_ips = propertyset.getPropertyByName("valid_ips").getValue();
```
 For more information, see [Section 4.1, "Inputting Parameters to Custom](#page-60-3)  [Assertions"](#page-60-3).

Access the context property remote address:

String ipAddr = ((IMessageContext)context).getRemoteAddr();

For more information, see [Section 4.2, "Accessing OWSM Context Properties"](#page-61-3).

■ In the event of failure, set the fault that caused the request execution to fail:

result.setFault(new WSMException(WSMException.FAULT\_FAILED\_CHECK));

For more information, see [Section 4.8, "Handling Exceptions in Custom](#page-66-1)  [Assertions"](#page-66-1).

- **2.** Create the JAR file as described in [Section 2.2.4, "Step 4: Create the JAR File"](#page-23-7).
- **3.** Add the custom policy to the policy store as described in [Section 2.2.5, "Step 5:](#page-23-8)  [Add the Custom Policy to the Policy Store".](#page-23-8)
- **4.** Update the classpath as described in [Section 2.2.6, "Step 6: Deploy the Custom](#page-23-9)  [Assertion"](#page-23-9).
- **5.** Attach the custom policy to the web service by any one of the methods described in [Section 2.2.7, "Step 7: Attach the Custom Policy to a Web Service".](#page-23-6)
- **6.** Test the web service by creating a JSE client as shown in [Example 3–5](#page-30-2).

## <span id="page-31-2"></span><span id="page-31-0"></span>**3.3 Encryption and Decryption Custom Assertion Sample**

In this sample, a set of custom assertions are used to encrypt data from an inbound message, making it unreadable from consoles, audit trail, or logs. The encrypted data is decrypted for outbound messages for downstream services that require access to the data.

The following sections provide samples that demonstrate how to code the custom assertion and describe the sample in detail:

- [Section 3.3.1, "Code Samples"](#page-31-1)
- [Section 3.3.2, "Running the Sample"](#page-44-0)

### <span id="page-31-1"></span>**3.3.1 Code Samples**

This section includes the following sample codes to create and implement the custom assertion:

- ["Sample Custom Assertion Executor" on page 3-6](#page-31-3)
- ["Sample Inbound Encryption Class" on page 3-9](#page-34-0)
- ["Sample Outbound Decryption Class" on page 3-13](#page-38-0)
- ["Sample Policy File for Encryption" on page 3-17](#page-42-0)
- ["Sample Policy File for Decryption" on page 3-17](#page-42-1)
- ["Sample Composite for Receiving the Encrypted Message" on page 3-18](#page-43-0)
- ["Sample External Service Composite" on page 3-19](#page-44-1)

#### <span id="page-31-3"></span>**Sample Custom Assertion Executor**

[Example 3–6](#page-31-4) describes a sample custom assertion executor used for encryption and decryption of data. For more information on the implementation, see [Section 3.3.2,](#page-44-0)  ["Running the Sample".](#page-44-0)

#### <span id="page-31-4"></span>*Example 3–6 Sample Custom Assertion Executor*

package owsm.custom.soa;

```
import java.util.HashMap;
import java.util.Iterator;
import javax.xml.namespace.NamespaceContext;
import javax.xml.xpath.XPath;
import javax.xml.xpath.XPathConstants;
import javax.xml.xpath.XPathExpressionException;
import javax.xml.xpath.XPathFactory;
import oracle.wsm.common.sdk.IContext;
import oracle.wsm.policy.model.IAssertion;
import oracle.wsm.policyengine.IExecutionContext;
import oracle.wsm.policyengine.impl.AssertionExecutor;
import org.w3c.dom.Element;
import org.w3c.dom.Node;
/**
 * A base class for OWSM custom assertions that specific classes can extend. It
  * contains common code and variables used accross all custom assertions.
 * 
  * All custom assertions must extend the AssertionExecutor class.
  */
public abstract class CustomAssertion
  extends AssertionExecutor
{
  protected final static String PROP_DEBUG = "debugFlag";
  protected final static String DEBUG_START =
  "===========================================================>>>";
  protected final static String DEBUG_END =
  "<<<===========================================================";
  protected IAssertion mAssertion = null;
  protected IExecutionContext mEcontext = null;
  protected oracle.wsm.common.sdk.IContext mIcontext = null;
   /**
    * A tag or text to display when printing debug information to identify the
    * content.
    */
  protected String mTag;
   /**
    * Constructor
    */
  public CustomAssertion(String tag)
   {
    super();
   mTag = tag; } // CustomAssertion()
   /**
    * Implemented from parent class
    */
  public void init(IAssertion iAssertion,
                       IExecutionContext iExecutionContext,
                       IContext iContext)
```

```
 {
    mAssertion = iAssertion;
    mEcontext = iExecutionContext;
    mIcontext = iContext;
    //IAssertionBindings bindings = ((SimpleAssertion)
 (mAssertion)).getBindings();
  } // init()
  /**
   * Implemented from parent class
   */
  public void destroy()
  {
    // Nothing to do.
  } // destroy()
  /**
   * A utility method for extracting the node specified by <code>xpathStr</code>
   * (with namespaces defined by <code>namespaces</code>) from 
 *<code>payload</code>
   * 
   * This method will print an stack trace if their is an exception. If you want
 *to
   * return the exception instead then modify the method appropriately.
 * 
   * @param payload the payload
   * @param namespaces the namespaces referenced by <code>xpathStr</code>
   * @param xpathStr an XPath query defining how to extract a node from
 *<code>payload</code>
   * @return
   */
  public static Node getDataNode(Element payload, final HashMap<String, String>
 namespaces, String xpathStr)
  {
    Node node = null;
    try
     {
      // Create a namespace context based on the namespaces passed in.
      //
      NamespaceContext ctx = new NamespaceContext()
       {
        public String getNamespaceURI(String prefix)
         {
          return namespaces.get(prefix);
         }
         // Dummy implementation - not used
        public Iterator getPrefixes(String val)
         {
           return null;
         }
         // Dummy implemenation - not used
        public String getPrefix(String uri)
         {
           return null;
         }
       };
       XPathFactory xpathFact = XPathFactory.newInstance();
      XPath xpath = xpathFact.newXPath();
```

```
 xpath.setNamespaceContext(ctx);
    node = (Node)xpath.evaluate(xpathStr, payload, XPathConstants.NODE);
  }
  catch (XPathExpressionException ex)
   {
     ex.printStackTrace();
    return null;
  }
  return node;
 } // getDataNode()
```
#### <span id="page-34-0"></span>**Sample Inbound Encryption Class**

}

[Example 3–7](#page-34-1) provides a sample custom assertion executor for encrypting an element of an inbound message.

#### *Example 3–7 Sample Inbound Encryption Class*

```
package owsm.custom.soa;
import java.util.HashMap;
import javax.xml.soap.SOAPBody;
import oracle.wsm.common.sdk.IContext;
import oracle.wsm.common.sdk.IMessageContext;
import oracle.wsm.common.sdk.IResult;
import oracle.wsm.common.sdk.Result;
import oracle.wsm.common.sdk.SOAPBindingMessageContext;
import oracle.wsm.common.sdk.WSMException;
import oracle.wsm.policy.model.IAssertionBindings;
import oracle.wsm.policy.model.IConfig;
import oracle.wsm.policy.model.IProperty;
import oracle.wsm.policy.model.IPropertySet;
import oracle.wsm.policy.model.impl.SimpleAssertion;
import oracle.xml.parser.v2.XMLElement;
import org.w3c.dom.Node;
/**
  * A custom assertion class for encrypting an element of an inbound message.
  */
public class InboundEncryptor
  extends CustomAssertion
{
   /**
   * Constructor
   */
  public InboundEncryptor()
   {
    super("[InboundEncryptor] ");
   } // InboundEncryptor()
```

```
 /**
   * Process an inbound message for the given invocation context
\rightarrow * @param iContext the invocation context for a specific message
   * @return the result of any actions taken. It can return a success message or
             a fault with an exception message
   */
  public IResult execute(IContext iContext)
\{ // Create the result that's going be populate with success or failure
    // depending on what happens.
    //
    IResult result = new Result();
    // Specify whether we are in debug mode or not. If true then debug statements
    // will be printed to the log file.
    // This can be set to true in the OWSM policy assertion.
    //
    boolean debug = false;
    try
    {
      // Get the property set which contains properties defined in the OWSM
      // policy assertion.
      //
      IAssertionBindings bindings = ((SimpleAssertion)
  (mAssertion)).getBindings();
      IConfig config = bindings.getConfigs().get(0);
      IPropertySet propertyset = config.getPropertySets().get(0);
      // Now that we have the property set, let's check it for the specific
      // properties we care about.
      //
      // Check for the debug flag property.
      //
      IProperty debugProp = propertyset.getPropertyByName(PROP_DEBUG);
      if (debugProp != null)
\{\} String debugStr = debugProp.getValue();
        debug = Boolean.valueOf(debugStr).booleanValue();
      }
      if (debug)
       {
        System.out.println(mTag+DEBUG_START);
        System.out.println(mTag+this.getClass().getSimpleName()+".execute()
 Starting...");
        System.out.println(mTag+"In debug mode");
      }
      // Check for the stage. We only care about the request stage for this
      // implementation.
      //
      IMessageContext.STAGE stage = ((IMessageContext) iContext).getStage();
      if (debug) System.out.println(mTag+"stage="+stage);
      if (stage != IMessageContext.STAGE.request)
\{\} result.setStatus(IResult.SUCCEEDED);
        if (debug)
```
```
\overline{\mathcal{L}} System.out.println(mTag+"Nothing to process in this stage. Returning");
           System.out.println(mTag+DEBUG_END);
         }
         return result;
       }
       // Get the encryption key, which is a property on the assertion.
       //
       String key = propertyset.getPropertyByName("encryption_key").getValue();
       if (debug) System.out.println(mTag+"key=[" + key + "]");
      if (key == null | key.trim().length() == 0)
\overline{\mathcal{L}} result.setStatus(IResult.FAILED);
         result.setFault(new WSMException("Invalid key"));
         if (debug)
\overline{\mathcal{L}} System.out.println(mTag+"Invalid key");
           System.out.println(mTag+DEBUG_END);
         }
         return result;
       }
       // As as point of interest, you can get the service URL. This could be used
       // by this class to know which service this message is bound for, and
  //therefore
       // which XPath expression to use.
       // In this example no such logic is needed as we only have one servcie
       // to worry about.
       //
       if (debug)
       {
         String serviceURL = ((IMessageContext) iContext).getServiceURL();
         System.out.println(mTag+"serviceURL=[" + serviceURL+"]");
       }
       // Get the message.
       //
       SOAPBindingMessageContext soapbindingmessagecontext =
  (SOAPBindingMessageContext) iContext;
       javax.xml.soap.SOAPMessage soapMessage =
  soapbindingmessagecontext.getRequestMessage();
       SOAPBody soapElem = soapMessage.getSOAPBody();
       if (debug)
\overline{\mathcal{L}} System.out.println(mTag+"----- Start ORIGINAL inbound message -----");
         ((XMLElement) soapElem).print(System.out);
         System.out.println(mTag+"----- End ORIGINAL inbound message -----");
 }
       // Create the XPath to reference the element which is to be encrypted.
       //
       String xpathStr =
  "/soap:Envelope/soap:Body/ns1:process/ns1:order/ns1:ccNum";
       // Build up a namespace list for any namespaces referenced by the
       // XPath expression. This will be the basis for a namespace context
       // created later.
       //
       final HashMap<String, String> namespaces = new HashMap<String, String>();
       namespaces.put("soap", "http://schemas.xmlsoap.org/soap/envelope/");
       namespaces.put("ns1", "http://xmlns.oracle.com/CustomEncryption
_jws/CustomEncryptionComposite/ProcessCustomer");
```
// Extract the node that should be encrypted.

```
 //
      Node inputNode = getDataNode(soapElem, namespaces, xpathStr);
      if (inputNode == null)
       {
         // Something went wrong, but getDataNode() would've printed out a
 //stacktrace
         // so print out a debug statement and exit.
         //
        result.setStatus(IResult.FAILED);
         result.setFault(new WSMException("Cannot find node with XPath expression:
 "+xpathStr));
        if (debug)
\overline{\mathcal{L}} System.out.println(mTag+"Cannot find node with XPath expression:
 "+xpathStr);
          System.out.println(mTag+DEBUG_END);
        }
        return result;
       }
      // Extract the string value of the element to be encrypted.
       //
       String inputValue = inputNode.getTextContent();
      // Get an instance of EncDec and perform the actual encryption.
      //
      EncDec ed = EncDec.getInstance();
       String encryptedInput = ed.encryptStrToStr(inputValue, key);
      if (debug) System.out.println(mTag+"result of encryption=[" + encryptedInput
 + "]");
      // Replace the value of the node with the encrypted value.
       //
      try
       {
        inputNode.setTextContent(encryptedInput);
       }
      catch (Exception ex)
       {
        ex.printStackTrace();
       }
      if (debug)
       {
        System.out.println(mTag+"----- Start MODIFIED inbound message -----");
         ((XMLElement) soapElem).print(System.out);
         System.out.println(mTag+"----- End MODIFIED inbound message -----");
       }
       // Set a happy result.
      //
      result.setStatus(IResult.SUCCEEDED);
    }
    catch (Exception e)
     {
       // This is a general or catchall handler.
      //
      result.setStatus(IResult.FAILED);
      result.setFault(new WSMException(WSMException.FAULTCODE_QNAME_FAILED_CHECK,
 e));
      if (debug) System.out.println(this.getClass().getName()+": ERROR: Got an
 exception somewhere...");
    }
```

```
 if (debug) System.out.println(mTag+DEBUG_END);
 return result;
```

```
 } // execute()
```
} // InboundEncryptor

#### **Sample Outbound Decryption Class**

[Example 3–8](#page-38-0) provides a sample custom assertion executor for decrypting an element of an outbound message.

```
Example 3–8 Sample Outbound Decryption Class
package owsm.custom.soa;
import java.util.HashMap;
import javax.xml.soap.SOAPBody;
import oracle.wsm.common.sdk.IContext;
import oracle.wsm.common.sdk.IMessageContext;
import oracle.wsm.common.sdk.IResult;
import oracle.wsm.common.sdk.Result;
import oracle.wsm.common.sdk.SOAPBindingMessageContext;
import oracle.wsm.common.sdk.WSMException;
import oracle.wsm.policy.model.IAssertionBindings;
import oracle.wsm.policy.model.IConfig;
import oracle.wsm.policy.model.IProperty;
import oracle.wsm.policy.model.IPropertySet;
import oracle.wsm.policy.model.impl.SimpleAssertion;
import oracle.xml.parser.v2.XMLElement;
import org.w3c.dom.Node;
/**
  * A custom assertion class for decrypting an element of an outbound message.
 */
public class OutboundDecryptor
  extends CustomAssertion
{
   /**
    * Constructor
    */
  public OutboundDecryptor()
   {
     super("[OutboundDecryptor] ");
   } // OutboundDecryptor()
   //////////////////////////////////////////////////////////////////////////////
   /**
    * Process an outbound message for the given invocation context
\overline{\phantom{a}} * @param iContext the invocation context for a specific message
    * @return the result of any actions taken. It can return a success message or
```

```
 * a fault with an exception message
   */
  public IResult execute(IContext iContext)
  {
    // Create the result that's going be populate with success or failure
    // depending on what happens.
    //
    IResult result = new Result();
    // Specify whether we are in debug mode or not. If true then debug statements
    // will be printed to the log file.
    // This can be set to true in the OWSM policy assertion.
    //
    boolean debug = false;
    try
     {
      // Get the property set which contains properties defined in the OWSM
      // policy assertion.
      //
      IAssertionBindings bindings = ((SimpleAssertion)
  (mAssertion)).getBindings();
      IConfig config = bindings.getConfigs().get(0);
      IPropertySet propertyset = config.getPropertySets().get(0);
      // Now that we have the property set, let's check it for the specific
      // properties we care about.
      //
      // Check for the debug flag property.
      //
      IProperty debugProp = propertyset.getPropertyByName(PROP_DEBUG);
      if (debugProp != null)
\{\} String debugStr = debugProp.getValue();
        debug = Boolean.valueOf(debugStr).booleanValue();
      }
      if (debug)
      {
        System.out.println(mTag+DEBUG_START);
        System.out.println(mTag+this.getClass().getSimpleName()+".execute()
 Starting...");
        System.out.println(mTag+"In debug mode");
      }
      // Check for the stage. We only care about the request stage for this
      // implementation.
      //
      IMessageContext.STAGE stage = ((IMessageContext) iContext).getStage();
      if (debug) System.out.println(mTag+"stage="+stage);
      if (stage != IMessageContext.STAGE.request)
       {
        result.setStatus(IResult.SUCCEEDED);
        if (debug)
        {
          System.out.println(mTag+"Nothing to process in this stage. Returning");
          System.out.println(mTag+DEBUG_END);
 }
        return result;
      }
```

```
 // Get the encryption key, which is a property on the assertion.
       //
       String key = propertyset.getPropertyByName("decryption_key").getValue();
       if (debug) System.out.println(mTag+"key=[" + key + "]");
      if (key == null | key.trim().length() == 0)
\overline{\phantom{a}} result.setStatus(IResult.FAILED);
         result.setFault(new WSMException("Invalid key"));
         if (debug)
\overline{\mathcal{L}} System.out.println(mTag+"Invalid key");
           System.out.println(mTag+DEBUG_END);
         }
         return result;
       }
       String serviceURL = ((IMessageContext) iContext).getServiceURL();
       if (debug) System.out.println(mTag+"serviceURL=[" + serviceURL+"]");
       // Get the message.
       //
       SOAPBindingMessageContext soapbindingmessagecontext =
  (SOAPBindingMessageContext) iContext;
       javax.xml.soap.SOAPMessage soapMessage =
 soapbindingmessagecontext.getRequestMessage();
       SOAPBody soapElem = soapMessage.getSOAPBody();
       // As as point of interest, you can get the service URL. This could be used
       // by this class to know which service this message is bound for, and
  //therefore
       // which XPath expression to use.
       // In this example no such logic is needed as we only have one servcie
       // to worry about.
       //
      if (debug)
       {
         System.out.println(mTag+"----- Start ORIGINAL inbound message -----");
         ((XMLElement) soapElem).print(System.out);
         System.out.println(mTag+"----- End ORIGINAL inbound message -----");
       }
       // Create the XPath to reference the element which is to be encrypted.
       //
      String xpathStr = "/soap:Envelope/soap:Body/ns1:process/ns1:ccNum";
       // Build up a namespace list for any namespaces referenced by the
       // XPath expression. This will be the basis for a namespace context
       // created later.
       //
       final HashMap<String, String> namespaces = new HashMap<String, String>();
       namespaces.put("soap", "http://schemas.xmlsoap.org/soap/envelope/");
       namespaces.put("ns1", "http://xmlns.oracle.com/CustomEncryption
_jws/CustomEncryptionExternalService/ExternalServiceBpel");
       // Extract the node that should be encrypted.
       //
      Node inputNode = getDataNode(soapElem, namespaces, xpathStr);
       if (inputNode == null)
\overline{\mathcal{L}} // Something went wrong, but getDataNode() would've printed out a
  //stacktrace
         // so print out a debug statement and exit.
```

```
 //
         result.setStatus(IResult.FAILED);
         result.setFault(new WSMException("Cannot find node with XPath expression:
  "+xpathStr));
         if (debug)
         {
           System.out.println(mTag+"Cannot find node with XPath expression:
  "+xpathStr);
          System.out.println(mTag+DEBUG_END);
         }
         return result;
       }
       // Extract the string value of the element to be encrypted.
       //
       String inputValue = inputNode.getTextContent();
       // Get an instance of EncDec and perform the actual encryption.
       //
       EncDec ed = EncDec.getInstance();
       String decryptedInput = ed.decryptStrToStr(inputValue, key);
       if (debug) System.out.println(mTag+"result of decryption=[" + decryptedInput
  + "]");
       // Replace the value of the node with the encrypted value.
       //
       try
       {
         inputNode.setTextContent(decryptedInput);
       }
       catch (Exception ex)
       {
         ex.printStackTrace();
       }
       if (debug)
       {
         System.out.println(mTag+"----- Start MODIFIED inbound message -----");
         ((XMLElement) soapElem).print(System.out);
         System.out.println(mTag+"----- End MODIFIED inbound message -----");
       }
       // Set a happy result.
       //
      result.setStatus(IResult.SUCCEEDED);
     }
     catch (Exception e)
     {
       // This is a general or catchall handler.
       //
       result.setStatus(IResult.FAILED);
       result.setFault(new WSMException(WSMException.FAULTCODE_QNAME_FAILED_CHECK,
  e));
       if (debug) System.out.println(this.getClass().getName()+": ERROR: Got an
  exception somewhere...");
     }
     if (debug) System.out.println(mTag+DEBUG_END);
     return result;
   } // execute()
} // OutboundDecryptor
```
#### **Sample Policy File for Encryption**

[Example 3–9](#page-42-0) provides a sample custom assertion executor for encryption.

#### <span id="page-42-0"></span>*Example 3–9 Sample Policy File for Encryption*

```
<orasp:Assertion xmlns:orawsp="http://schemas.oracle.com/ws/2006/01/policy"
                           orawsp:Id="soa_encryption_template"
                           orawsp:attachTo="generic" orawsp:category="security"
                           orawsp:description="Custom Encryption of payload"
                           orawsp:displayName="Custom Encryption"
                           orawsp:name="custom/soa_encryption"
                           xmlns:custom="http://schemas.oracle.com/ws/soa/custom">
   <custom:custom-executor orawsp:Enforced="true" orawsp:Silent="false"
                    orawsp:category="security/custom"
                    orawsp:name="WSSecurity_Custom_Assertion">
     <orawsp:bindings>
<orawsp:Implementation>owsm.custom.soa.InboundEncryptor</orawsp:Implementation>
       <orawsp:Config orawsp:configType="declarative" orawsp:name="encrypt_soa">
         <orawsp:PropertySet orawsp:name="encrypt">
           <orawsp:Property orawsp:contentType="constant"
                            orawsp:name="encryption_key" orawsp:type="string">
             <orawsp:Value>MySecretKey</orawsp:Value>
           </orawsp:Property>
           <orawsp:Property orawsp:contentType="constant"
                            orawsp:name="debugFlag" orawsp:type="string">
             <orawsp:Value>true</orawsp:Value>
           </orawsp:Property>
         </orawsp:PropertySet>
       </orawsp:Config>
     </orawsp:bindings>
   </custom:custom-executor>
</orasp:Assertion>
```
#### **Sample Policy File for Decryption**

[Example 3–10](#page-42-1) provides a sample custom assertion for decryption.

#### <span id="page-42-1"></span>*Example 3–10 Sample Policy File for Decryption*

```
<orasp:Assertion xmlns:orawsp="http://schemas.oracle.com/ws/2006/01/policy"
                           orawsp:Id="soa_decryption_template"
                           orawsp:attachTo="binding.client"
 orawsp:category="security"
                           orawsp:description="Custom Decryption of payload"
                           orawsp:displayName="Custom Decryption"
                           orawsp:name="custom/soa_decryption"
                           xmlns:custom="http://schemas.oracle.com/ws/soa/custom">
  <custom:custom-executor orawsp:Enforced="true" orawsp:Silent="false"
                    orawsp:category="security/custom"
                    orawsp:name="WSSecurity Custom Assertion">
     <orawsp:bindings>
```
<orawsp:Implementation>owsm.custom.soa.OutboundDecryptor</orawsp:Implementation> <orawsp:Config orawsp:configType="declarative" orawsp:name="encrypt\_soa"> <orawsp:PropertySet orawsp:name="decrypt"> <orawsp:Property orawsp:contentType="constant" orawsp:name="decryption\_key" orawsp:type="string">

```
 <orawsp:Value>MySecretKey</orawsp:Value>
           </orawsp:Property>
           <orawsp:Property orawsp:contentType="constant"
                             orawsp:name="debugFlag" orawsp:type="string">
             <orawsp:Value>true</orawsp:Value>
           </orawsp:Property>
         </orawsp:PropertySet>
       </orawsp:Config>
     </orawsp:bindings>
   </custom:custom-executor>
</orasp:Assertion>
```
#### **Sample Composite for Receiving the Encrypted Message**

The following sample is a composite application with a BPEL process used to demonstrate that it received the encrypted value.

#### *Example 3–11 Sample Composite*

```
<?xml version="1.0" encoding="UTF-8" ?>
<!-- Generated by Oracle SOA Modeler version 1.0 at [5/10/10 9:33 AM]. -->
<composite name="CustomEncryptionComposite"
           revision="1.0"
           label="2010-05-10_09-33-01_807"
           mode="active"
           state="on"
           xmlns="http://xmlns.oracle.com/sca/1.0"
           xmlns:xs="http://www.w3.org/2001/XMLSchema"
            xmlns:wsp="http://schemas.xmlsoap.org/ws/2004/09/policy"
            xmlns:orawsp="http://schemas.oracle.com/ws/2006/01/policy"
            xmlns:ui="http://xmlns.oracle.com/soa/designer/">
   <import namespace="http://xmlns.oracle.com/CustomEncryption
_jws/CustomEncryptionComposite/ProcessCustomer"
           location="ProcessCustomer.wsdl" importType="wsdl"/>
   <import namespace="http://xmlns.oracle.com/CustomEncryption
_jws/CustomEncryptionExternalService/ExternalServiceBpel"
           location="ExternalServiceBpel.wsdl" importType="wsdl"/>
   <service name="processcustomer_client_ep"
           ui:wsdlLocation="ProcessCustomer.wsdl">
     <interface.wsdl interface="http://xmlns.oracle.com/CustomEncryption
_jws/CustomEncryptionComposite/ProcessCustomer#wsdl.interface(ProcessCustomer)"/>
     <binding.ws port="http://xmlns.oracle.com/CustomEncryption
_jws/CustomEncryptionComposite/ProcessCustomer#wsdl.endpoint(processcustomer
_client_ep/ProcessCustomer_pt)">
       <wsp:PolicyReference URI="SOA/CustomEncryption" orawsp:category="security"
                            orawsp:status="enabled"/>
    </binding.ws>
   </service>
   <component name="ProcessCustomer">
     <implementation.bpel src="ProcessCustomer.bpel"/>
   </component>
   <reference name="ExternalSvc" ui:wsdlLocation="ExternalServiceBpel.wsdl">
     <interface.wsdl interface="http://xmlns.oracle.com/CustomEncryption
_jws/CustomEncryptionExternalService/ExternalServiceBpel#wsdl.interface(ExternalSe
rviceBpel)"/>
     <binding.ws port="http://xmlns.oracle.com/CustomEncryption
_jws/CustomEncryptionExternalService/ExternalServiceBpel#wsdl.endpoint(externalser
vicebpel_client_ep/ExternalServiceBpel_pt)"
                 location="externalservicebpel_client_ep.wsdl"
                 soapVersion="1.1">
       <wsp:PolicyReference URI="SOA/CustomDecryption" orawsp:category="security"
```

```
 orawsp:status="enabled"/>
       <property name="weblogic.wsee.wsat.transaction.flowOption"
                  type="xs:string" many="false">WSDLDriven</property>
     </binding.ws>
   </reference>
  \langle \text{wivry}\rangle <source.uri>processcustomer_client_ep</source.uri>
     <target.uri>ProcessCustomer/processcustomer_client</target.uri>
  \langlewire\rangle <wire>
     <source.uri>ProcessCustomer/ExternalSvc</source.uri>
     <target.uri>ExternalSvc</target.uri>
   </wire>
</composite>
```
#### **Sample External Service Composite**

The following sample is a composite application used to represent an external service being called and show that it received the decrypted value.

#### *Example 3–12 Sample External Service Composite*

```
<?xml version="1.0" encoding="UTF-8" ?>
<!-- Generated by Oracle SOA Modeler version 1.0 at [5/10/10 9:41 AM]. -->
<composite name="CustomEncryptionExternalService"
            revision="1.0"
            label="2010-05-10_09-41-00_810"
            mode="active"
            state="on"
            xmlns="http://xmlns.oracle.com/sca/1.0"
            xmlns:xs="http://www.w3.org/2001/XMLSchema"
            xmlns:wsp="http://schemas.xmlsoap.org/ws/2004/09/policy"
            xmlns:orawsp="http://schemas.oracle.com/ws/2006/01/policy"
            xmlns:ui="http://xmlns.oracle.com/soa/designer/">
   <import namespace="http://xmlns.oracle.com/CustomEncryption
_jws/CustomEncryptionExternalService/ExternalServiceBpel"
           location="ExternalServiceBpel.wsdl" importType="wsdl"/>
   <service name="externalservicebpel_client_ep"
           ui:wsdlLocation="ExternalServiceBpel.wsdl">
     <interface.wsdl interface="http://xmlns.oracle.com/CustomEncryption
_jws/CustomEncryptionExternalService/ExternalServiceBpel#wsdl.interface(ExternalSe
rviceBpel)"/>
     <binding.ws port="http://xmlns.oracle.com/CustomEncryption
_jws/CustomEncryptionExternalService/ExternalServiceBpel#wsdl.endpoint(externalser
vicebpel_client_ep/ExternalServiceBpel_pt)"/>
   </service>
   <component name="ExternalServiceBpel">
     <implementation.bpel src="ExternalServiceBpel.bpel"/>
  </component>
   <wire>
     <source.uri>externalservicebpel_client_ep</source.uri>
     <target.uri>ExternalServiceBpel/externalservicebpel_client</target.uri>
   </wire>
</composite>
```
### **3.3.2 Running the Sample**

To use the Encryption and Decryption sample, perform the following steps:

- **1.** Create the custom assertion policy file and custom assertion executor with the sample codes as described in [Section 3.3.1, "Code Samples".](#page-31-0) These samples demonstrate the following key features:
	- Specify the properties encryption\_key and debugFlag in the encrypt property set for the encryption custom assertion:

```
 <orawsp:PropertySet orawsp:name="encrypt">
           <orawsp:Property orawsp:contentType="constant"
                           orawsp:name="encryption_key"
orawsp:type="string">
             <orawsp:Value>MySecretKey</orawsp:Value>
           </orawsp:Property>
           <orawsp:Property orawsp:contentType="constant"
                          orawsp:name="debugFlag" orawsp:type="string">
             <orawsp:Value>true</orawsp:Value>
           </orawsp:Property>
         </orawsp:PropertySet>
```
 For more information, see [Section 4.1, "Inputting Parameters to Custom](#page-60-0)  [Assertions"](#page-60-0).

■ Set the properties decryption\_key and debugFlag in the property set decrypt for decryption custom assertion:

```
 <orawsp:PropertySet orawsp:name="decrypt">
           <orawsp:Property orawsp:contentType="constant"
                           orawsp:name="decryption_key"
 orawsp:type="string">
            <orawsp:Value>MySecretKey</orawsp:Value>
           </orawsp:Property>
           <orawsp:Property orawsp:contentType="constant"
                            orawsp:name="debugFlag" orawsp:type="string">
             <orawsp:Value>true</orawsp:Value>
           </orawsp:Property>
         </orawsp:PropertySet>
 For more information, see Section 4.1, "Inputting Parameters to Custom 
Assertions".
```
Extract the node specified by XPath expressions with defined namespaces from the custom assertion class:

```
NamespaceContext ctx = new NamespaceContext()
       {
         public String getNamespaceURI(String prefix)
         {
          return namespaces.get(prefix);
         }
         // Dummy implementation - not used
         public Iterator getPrefixes(String val)
         {
          return null;
         }
         // Dummy implemenation - not used
         public String getPrefix(String uri)
         {
          return null;
         }
       };
       XPathFactory xpathFact = XPathFactory.newInstance();
      XPath xpath = xpathFact.newXPath();
```

```
 xpath.setNamespaceContext(ctx);
```

```
node = (Node)xpath.evaluate(xpathStr, payload, XPathConstants.NODE);
 }
```
For more information, see [Section 4.4, "Accessing Parts of a Message Using](#page-62-0)  [XPath"](#page-62-0).

- **2.** Create the JAR file as described in [Section 2.2.4, "Step 4: Create the JAR File"](#page-23-0).
- **3.** Add the custom policy to the policy store as described in [Section 2.2.5, "Step 5:](#page-23-1)  [Add the Custom Policy to the Policy Store".](#page-23-1)
- **4.** Update the classpath as described in [Section 2.2.6, "Step 6: Deploy the Custom](#page-23-3)  [Assertion"](#page-23-3).
- **5.** Attach the custom policy to the web service by any one of the methods described in [Section 2.2.7, "Step 7: Attach the Custom Policy to a Web Service".](#page-23-2)

## **3.4 Authentication Custom Assertion Sample**

The authentication custom assertion sample is used to authenticate a user using WebLogic authentication providers. The credentials (user name and password) are read from incoming SOAP message and are authenticated against WebLogic authentication provider using a custom login module.

The following sections provide samples that demonstrate how to code the custom assertion and describe the sample in detail:

- [Section 3.4.1, "Code Samples"](#page-46-0)
- [Section 3.4.2, "Running the Sample"](#page-58-0)

### <span id="page-46-0"></span>**3.4.1 Code Samples**

This section includes the following sample codes to create and implement the custom assertion:

- ["Sample Custom Assertion Executor" on page 3-21](#page-46-2)
- ["Sample Policy File" on page 3-26](#page-51-0)
- ["Sample Authentication Files" on page 3-26](#page-51-1)

#### <span id="page-46-2"></span>**Sample Custom Assertion Executor**

[Example 3–13](#page-46-1) describes a sample executor that invokes the custom login module to perform the authentication.

#### <span id="page-46-1"></span>*Example 3–13 Sample Custom Assertion Executor*

package sampleAssertion;

/\*\*

- \* <Description>
- \* <p>
- \* CustomAuthExecutor class. This class is invoked for custom\_auth\_policy
- \* This class expects that wss\_username\_token\_client\_policy is attached to the \* calling client
- \* This class fetches credentials from incoming SOAP message and performs
- \* authentication against a configured login module as specified by the Login

```
* </p>
  * </Description>
 * 
  */
import java.util.Iterator;
import javax.security.auth.Subject;
import javax.security.auth.login.LoginContext;
import javax.security.auth.login.LoginException;
import javax.xml.soap.SOAPException;
import javax.xml.soap.SOAPHeader;
import javax.xml.soap.SOAPHeaderElement;
import javax.xml.soap.SOAPMessage;
import oracle.wsm.common.sdk.IContext;
import oracle.wsm.common.sdk.IMessageContext;
import oracle.wsm.common.sdk.IResult;
import oracle.wsm.common.sdk.Result;
import oracle.wsm.common.sdk.SOAPBindingMessageContext;
import oracle.wsm.common.sdk.WSMException;
import oracle.wsm.policy.model.IAssertion;
import oracle.wsm.policy.model.ISimpleOracleAssertion;
import oracle.wsm.policyengine.impl.AssertionExecutor;
import org.w3c.dom.Node;
import org.w3c.dom.NodeList;
public class CustomAuthExecutor extends AssertionExecutor {
     public void init(IAssertion assertion,
         oracle.wsm.policyengine.IExecutionContext econtext,
         oracle.wsm.common.sdk.IContext context) {
         this.assertion = assertion;
         this.econtext = econtext;
     }
     public oracle.wsm.policyengine.IExecutionContext getExecutionContext() {
        return this.econtext;
     }
     public boolean isAssertionEnabled() {
         return ((ISimpleOracleAssertion) this.assertion).isEnforced();
     }
     public String getAssertionName() {
         return this.assertion.getQName().toString();
     }
     /**
      * <p>
      * This method is invoked for each request/response.
      * This method retrieves credentials from incoming soap message and 
      * authenticates 
      * them against a configured login module
     ^{\star} </p> \, * @param context
      * @return IResult
      * @exception WSMException
      */
```

```
 @Override
    public IResult execute(IContext context) throws WSMException {
        oracle.wsm.common.sdk.IMessageContext.STAGE stage = 
((oracle.wsm.common.sdk.IMessageContext) context)
            .getStage();
       IResult result = new Result();
        if (stage == IMessageContext.STAGE.request) {
            try {
                SOAPBindingMessageContext soapMsgCtxt= (SOAPBindingMessageContext)
                context;
                 //Intercepts the incoming SOAP message
                SOAPMessage soapMessage = soapMsgCtxt.getRequestMessage();
                MyCallbackHandler callbackhandler = new MyCallbackHandler();
                //initialize CallbackHandler instance which is passed to 
                //LoginModule implementation
                initializeCallbackHandler(callbackhandler, soapMessage);
                //In order to authenticate a user, you first need a
                //javax.security.auth.login.LoginContext. 
                /**
               * Following parameters are passed to LoginContext
               * 1. name - LoginContext uses the name as the index into the JAAS
               * login configuration file to determine which LoginModules should 
               * be used. Such an entry specifies the class(es) that
               * implement the desired underlying authentication
                * technology(ies). The class(es) must implement 
                * the LoginModule interface, which is in the
                * javax.security.auth.spi package.
               * In our case CustomLoginModule refers to
                * sampleAssertion.loginmodule.CustomLoginModule
 *
               * 2. Subject - the subject (javax.security.auth.Subject) to
               * authenticate. LoginContext passes the Subject
               * object to configured LoginModules so they may perform
               * additional authentication and update the Subject.
\star * 3. CallbackHandler instance -
                * javax.security.auth.callback.CallbackHandler object is used by
               * LoginModules to 
                * communicate with the user. LoginContext passes the
                * CallbackHandler object to configured LoginModules 
                * so they may communicate with the user. An application
                * typically provides its own CallbackHandler implementation.
\star **/
                // Obtain a LoginContext, needed for authentication. 
                // Tell it to use the LoginModule implementation 
               // specified by the entry named "CustomLoginModule" in the 
                // JAAS login configuration file and to also use the 
                // specified CallbackHandler.
                Subject subject = new Subject();
               LoginContext lc = new LoginContext("CustomLoginModule", subject,
               callbackhandler);
```

```
 /**Once the caller has instantiated a LoginContext, it invokes the
               * login method to authenticate a Subject
               * The LoginContext instantiates a new empty
               * javax.security.auth.Subject object (which represents the user or
               * service being
                * authenticated). 
               * The LoginContext constructs the configured LoginModule (in our
                * case CustomLoginModule) and initializes it with this new Subject
                * and
               * MyCallbackHandler.
                * The SampleLoginModule will utilize the MyCallbackHandler to
               * obtain the user name and password.
               * If authentication is successful, the CustomLoginModule
               * populates the Subject with a Principal representing the user. 
\star **/
               lc.login();
               //authenticated Subject can be retrieved by calling the 
               // LoginContext's getSubject
                //method
                 subject = lc.getSubject();
 System.out.println("Authentication succeeded");
                //sets result to succeeded if authentication succeeds
  result.setStatus(IResult.SUCCEEDED);
  } catch (LoginException e) {
               //in case there is a failure in authentication sets result to
               // failed state and
               // throw Failed authentication exception
                result.setStatus(IResult.FAILED);
                throw new WSMException(
                    WSMException.FAULTCODE_QNAME_FAILED_AUTHENTICATION, e);
 }
        }
        return result;
    }
                    /**
                    * Retrieves credentials from incoming SOAP message and 
                     * sets them into call back handler, which is than passed to
                    * Login module
                     * class
                     * via initialize(Subject, Callbackhandler,..) method of
                     boqinModule
                     * @param SOAPMessage
                     * @param callbackhandler
\star\star /
    private void initializeCallbackHandler(MyCallbackHandler callbackhandler,
 SOAPMessage soapElement) {
        try {
            SOAPHeader header = soapElement.getSOAPPart().getEnvelope()
                 .getHeader();
            SOAPHeaderElement hdrElem = null;
            Iterator iter = header.examineAllHeaderElements();
```

```
 while (iter.hasNext()) {
               hdrElem = (SOAPHeaderElement) iter.next();
               String localName = hdrElem.getLocalName();
               NodeList headerNodeList = hdrElem.getChildNodes();
               for (int i = 0; i < headerNodeList.getLength(); i++) {
                   Node kid = headerNodeList.item(i);
                   String kidName = kid.getLocalName();
                   if (kidName.equals("UsernameToken")) {
                       NodeList nodeList = kid.getChildNodes();
               /**check if incoming SOAP message contains UsernameToken
               *and retrieve credentials from it
               * The user name and password are set into callbackhandler
               * which are passed to Login module
                * for authentication
                **/
                      for (int j = 0; j < nodeList.getLength(); j++) {
                           String nodeName = nodeList.item(j).getLocalName();
                           String nodeValue = nodeList.item(j).getTextContent();
                           if (nodeName.equals("Username")) {
                               callbackhandler.setUserName(nodeValue);
 }
                           if (nodeName.equals("Password")) {
                               callbackhandler.setPassword(nodeValue);
 }
 }
 }
 }
            }
        } catch (SOAPException se) {
            System.out.println("caught SOAPException: " + se.getMessage());
        }
    }
    /**
     *Executes any task required after policy execution.
\star */
    @Override
    public oracle.wsm.common.sdk.IResult postExecute(
        oracle.wsm.common.sdk.IContext context) {
       IResult result = new Result();
        result.setStatus(IResult.SUCCEEDED);
        return result;
    }
    @Override
    public void destroy() {
```
}

}

#### <span id="page-51-0"></span>**Sample Policy File**

[Example 3–14](#page-51-2) is a custom assertion that invokes the executor described in [Example 3–13](#page-46-1) which is used to authenticate users against WebLogic authentication provider.

#### <span id="page-51-2"></span>*Example 3–14 Sample Policy File*

```
<?xml version = '1.0'?>
<wsp:Policy xmlns:wsp="http://schemas.xmlsoap.org/ws/2004/09/policy"
 xmlns:oralgp="http://schemas.oracle.com/ws/2006/01/loggingpolicy"
 xmlns:orawsp="http://schemas.oracle.com/ws/2006/01/policy"
orawsp:provides="{http://docs.oasis-open.org/ns/opencsa/sca/200903}authentication,
  {http://docs.oasis-open.org/ns/opencsa/sca/200903}clientAuthentication,
  {http://docs.oasis-open.org/ns/opencsa/sca/200903}clientAuthentication.message,
  {http://schemas.oracle.com/ws/2006/01/policy}token.usernamePassword"
 orawsp:status="enabled" xmlns="http://schemas.xmlsoap.org/ws/2004/09/policy"
xmlns:wsu="http://docs.oasis-open.org/wss/2004/01/oasis-200401-wss-wssecurity-uti
lity-1.0.xsd" wsu:Id="custom_auth_policy"
orawsp:displayName="i18n:oracle.wsm.resources.policydescription.PolicyDescription
Bundle_oracle/custom_auth_policy_PolyDispNameKey"
 xmlns:orasp="http://schemas.oracle.com/ws/2006/01/securitypolicy"
orawsp:description="i18n:oracle.wsm.resources.policydescription.PolicyDescription
Bundle_oracle/custom_auth_policy_PolyDescKey" orawsp:attachTo="binding.server"
 Name="oracle/custom_auth_policy"
 xmlns:xsi="http://www.w3.org/2001/XMLSchema-instance" orawsp:category="security"
 orawsp:local-optimization="off">
    <orasp:custom-auth-assertion orawsp:Silent="false" orawsp:name="Custom auth"
 orawsp:Enforced="true" orawsp:category="security/authentication">
       <orawsp:bindings>
<orawsp:Implementation>sampleAssertion.CustomAuthExecutor</orawsp:Implementation>
      </orawsp:bindings>
```
 </orasp:custom-auth-assertion> </wsp:Policy>

#### <span id="page-51-1"></span>**Sample Authentication Files**

The following code samples demonstrate the implementation of authentication:

- [Example 3–15](#page-51-3) describes a Login configuration file that contains an entry specifying the Login Module that is to be used to do the user authentication.
- [Example 3–16](#page-52-0) is a sample CustomLoginModule class that is specified by the LoginConfig file in [Example 3–15](#page-51-3). It provides an implementation of javax.security.auth.spi.LoginModule and authenticates a user against WebLogic authentication provider.
- [Example 3–17](#page-55-0) is a sample SimpleLoginModule class that provides an implementation of javax.security.auth.spi.LoginModule, and is described for illustration purposes only.
- [Example 3–18](#page-56-0) is a sample CallbackHandler class that provides an implementation of javax.security.auth.callback.Callback interface.

#### <span id="page-51-3"></span>*Example 3–15 Sample Configuration File*

```
/** Login Configuration for the Sample Application 
JAAS authentication is performed in a pluggable fashion, so Java applications can
  remain independent from 
underlying authentication technologies. Users can plugin there custom loginmodule
```

```
 implementations which 
can integrate with corresponding authentication provider.
The name for an entry in a login configuration file is the name that applications
 use to refer to the entry when 
they instantiate a LoginContext. The specified LoginModules (described below) are
 used to control the authentication process.
As part of this sample we are using CustomLoginModule and SimpleLoginModule
1. CustomLoginModule - integrates with weblogic authentication provider
2. SimpleLoginModule - simply returns
You can also provide implementation of javax.security.auth.login.Configuration
 interface
Refer 
http://download.oracle.com/javase/1.4.2/docs/api/javax/security/auth/login/Config
uration.html and 
http://download.oracle.com/javase/1.4.2/docs/guide/security/jaas/tutorials/LoginC
onfigFile.html for more details.
**/
CustomLoginModule {
    sampleAssertion.loginmodule.CustomLoginModule required debug=true;
};
SimpleLoginModule {
  sampleAssertion.loginmodule.SimpleLoginModule required debug=true;
};
Example 3–16 Sample Implementation of javax.security.auth.spi.LoginModule
package sampleAssertion.loginmodule;
/**
 * <Description>
 * <p>
  * CustomLoginModule class implements the javax.security.auth.spi.LoginModule
  * interface. CustomLoginModule class is specified 
  * by the login configuration file i.e Login.config file.
  * This class authenticates user against weblogic authentication provider. 
  * If authentication is successful, the CustomLoginModule associate Principals and
  * Credentials with the authenticated Subject
 * 
 * Users can create there own custom login modules
 * by implementing <code>javax.security.auth.spi.LoginModule</code> interface
 * </p>
  * </Description>
 * 
  */
import java.security.AccessController;
import java.security.PrivilegedAction;
import java.util.Map;
```

```
import javax.security.auth.Subject;
import javax.security.auth.callback.CallbackHandler;
import javax.security.auth.login.LoginException;
import javax.security.auth.spi.LoginModule;
```
import weblogic.security.services.Authentication;

```
public class CustomLoginModule implements LoginModule
{
     private Subject authenticatorSubject;
     private CallbackHandler callbackHandler;
     private boolean loginSucceeded;
     /**
      * Initialize this LoginModule.
\star * <p> This method is called by the <code>LoginContext</code> to initialize 
     * the <code>LoginModule</code> with the relevant information.
     * \langle n \rangle\star * @param subject the - <code>javax.security.auth.Subject</code> to be
      * authenticated.
\star * @param callbackHandler - instance of
      * <code>javax.security.auth.callback.CallbackHandler</code>
       the CallbackHandler object is used by LoginModules to retrieve the
      * information set by the user
       e.g user name / password.
\star * @param sharedState state shared with other configured LoginModules. <p>
\star * @param options options specified in the login Configuration for this
      * particular LoginModule.
\star **/
     @Override
     public void initialize(Subject subject, CallbackHandler callbackHandler,
 Map<String, ?> sharedState, Map<String, ?> options)
     {
         this.authenticatorSubject = subject;
         this.callbackHandler = callbackHandler;
     }
     @Override
     /**
      * Method to authenticate a <code>Subject</code>.
\star * <p> The implementation of this method authenticates
     * a <code>Subject</code> using weblogic authentication provider
      * <p>
\star * @exception LoginException if the authentication fails
\star * @return true if the authentication succeeded
      */
     public boolean login() throws LoginException
     {
         /**authenticates user against weblogic authentication provider and sets
          * loginSucceeded
          * flag to true in case of successful authentication
          */
         this.authenticatorSubject = authenticate(this.callbackHandler);
         loginSucceeded = true;
         return loginSucceeded;
     }
```

```
 /**
     * authenticates using weblogic authentication provider
     * @param CallbackHandler
     * @return authenticated Subject
     * @throws LoginException
     */
    private Subject authenticate(CallbackHandler cbh) throws LoginException {
        try {
            return Authentication.login(cbh);
        } catch (LoginException e) {
            throw new LoginException("Authentication Failed"+e.getMessage());
        }
    }
    @Override
     /**
     * Method to commit the authentication process.
\star * <p> This method is called if the LoginContext's
      * overall authentication succeeded
      * <p>
\star * @exception LoginException if the commit fails
\star * @return true if this method succeeded, or false if this
      * <code>LoginModule</code> should be ignored.
     */
    public boolean commit() throws LoginException {
        if (this.authenticatorSubject != null) {
            addToSubject(this.authenticatorSubject);
            return true;
        } else {
            return false;
        }
    }
     /**
     * Method to abort the authentication process.
\star * <p> This method is called if the LoginContext's
     * overall authentication failed.
     * <p>
\star * @exception LoginException if the abort fails
\star * @return true if this method succeeded, or false if this
                 * <code>LoginModule</code> should be ignored.
      */
    public boolean abort() throws LoginException {
        return this.loginSucceeded && logout();
    }
     /**
     * Method which logs out a <code>Subject</code>. 
 *
      * <p>An implementation of this method might remove/destroy a Subject's
      * Principals and Credentials.
      * <p>
 *
      * @exception LoginException if the logout fails
```

```
 *
      * @return true if this method succeeded, or false if this
      * <code>LoginModule</code> should be ignored.
     */
    public boolean logout() throws LoginException
     {
        if (this.authenticatorSubject != null) {
            removeFromSubject(this.authenticatorSubject);
 }
        this.loginSucceeded = false;
        return true;
     }
     /**
     * associates relevant Principals and Credentials with the Subject located in
     * the LoginModule
      * @param Subject
      */
    protected void addToSubject(final Subject sub) {
        if (sub != null) {
            AccessController.doPrivileged(new PrivilegedAction<Object>() {
             public Object run() {
              authenticatorSubject.getPrincipals().addAll(sub.getPrincipals());
  authenticatorSubject.getPrivateCredentials().addAll(sub.getPrivateCredentials());
authenticatorSubject.getPublicCredentials().addAll(sub.getPublicCredentials());
                        return null;
 }
                });
        }
    }
     /**
      * removes Principals and Credentials from the subject
      * @param Subject
      */
    private void removeFromSubject(final Subject sub) {
        if (sub != null) {
            AccessController.doPrivileged(new PrivilegedAction<Object>() {
             public Object run() {
 authenticatorSubject.getPrincipals().removeAll(sub.getPrincipals());
 authenticatorSubject.getPrivateCredentials().removeAll(sub.getPrivateCredentials(
));
authenticatorSubject.getPublicCredentials().removeAll(sub.getPublicCredentials());
                        return null;
 }
                });
        }
    }
}
```
#### <span id="page-55-0"></span>*Example 3–17 Sample Implementation of javax.security.auth.spi.LoginModule*

/\*\*

\* <Description>

 $*$  <p>

- \* SimpleLoginModule class implements the LoginModule interface. SimpleLoginModule
- \* class is specified

```
 * by the login configuration file i.e Loginconfig file.
  * This class simply returns true resulting in successful authentication.
 * 
 * This class is shown for illustration purpose only, users can integrate it with
 * there custom authentication provider
 * </p>
  * </Description>
 * 
  */
package sampleAssertion.loginmodule;
import java.util.Map;
import javax.security.auth.Subject;
import javax.security.auth.callback.CallbackHandler;
import javax.security.auth.login.LoginException;
import javax.security.auth.spi.LoginModule;
public class SimpleLoginModule implements LoginModule {
     @Override
     public boolean abort() throws LoginException {
         return false;
     }
     @Override
     public boolean commit() throws LoginException {
        return true;
     }
     @Override
     public void initialize(Subject subject, CallbackHandler callbackHandler,
        Map<String, ?> sharedState, Map<String, ?> options) {
     }
     @Override
     /**
      * This method simply returns true and results in successful authentication
      * Users can integrate it using there custom authentication provider
      */
     public boolean login() throws LoginException {
         System.out.println("Inside SimpleLoginModule");
         return true;
     }
     @Override
     public boolean logout() throws LoginException {
         return false;
     }
}
```
#### <span id="page-56-0"></span>*Example 3–18 Sample Callback Handler*

package sampleAssertion; /\*\* \* <Description> \* <p>

```
 * MyCallbackHandler class implements the 
  * <code>javax.security.auth.callback.CallbackHandler </code> interface. 
  * An application implements its owm implementation of CallbackHandler.
  * An instance of CallbackHandler is passed as an argument to the LoginContext
  * instantiation. 
  * The LoginContext forwards the CallbackHandler directly to the underlying
  * LoginModules
  * so that they may interact with the application to retrieve specific
  * authentication data, 
  * such as usernames and passwords.
 * </p>
  * </Description>
 * 
  */
import java.io.IOException;
import javax.security.auth.callback.Callback;
import javax.security.auth.callback.CallbackHandler;
import javax.security.auth.callback.NameCallback;
import javax.security.auth.callback.PasswordCallback;
import javax.security.auth.callback.UnsupportedCallbackException;
public class MyCallbackHandler implements CallbackHandler {
     private String userName = null;
     private String password = null;
     public void setUserName(String userName) {
         this.userName = userName;
     }
     public void setPassword(String password) {
         this.password = password;
     }
     @Override
     /**
      * sets user name and password into callback
      */
     public void handle(Callback[] callbacks) throws IOException,
         UnsupportedCallbackException {
        for (int i = 0; i < callbacks.length; i++) {
             Callback c = callbacks[i];
             if (c instanceof NameCallback) {
                 ((NameCallback) c).setName(this.userName);
             } else if (c instanceof PasswordCallback) {
                 char[] password = this.password.toCharArray();
                 ((PasswordCallback) c).setPassword(password);
             } else {
                 throw new UnsupportedCallbackException(callbacks[i],
                      "Unrecognized Callback");
 }
         }
     }
}
```
### <span id="page-58-0"></span>**3.4.2 Running the Sample**

To use the authentication custom assertion sample, perform the following steps:

- **1.** Create the custom assertion and custom assertion executor with the sample codes as described in [Section 3.4.1, "Code Samples"](#page-46-0). These samples demonstrate the following key features:
	- Define the custom assertion implementation class:

```
 <orawsp:bindings> 
<orawsp:Implementation>sampleAssertion.CustomAuthExecutor
</orawsp:Implementation>
      </orawsp:bindings>
```
For more information, see [Section A.2.4, "orawsp:Implementation"](#page-70-0).

View the execution stage in the custom assertion executor:

oracle.wsm.common.sdk.IMessageContext.STAGE stage = ((oracle.wsm.common.sdk.IMessageContext) context).getStage();

For more information, see [Section 4.3, "Accessing Request, Response, and](#page-61-0)  [Fault Message Objects".](#page-61-0)

In order to authenticate a user, you first need a javax.security.auth.login.LoginContext. Obtain a LoginContext. Use the LoginModule implementation specified by the entry named "CustomLoginModule" in the JAAS login configuration file and use the specified CallbackHandler as follows:

```
Subject subject = new Subject();
LoginContext lc = new LoginContext("CustomLoginModule", subject,
callbackhandler);
```
Once the caller has instantiated a LoginContext, it invokes the login method to authenticate a subject. If authentication is successful, the CustomLoginModule populates the Subject with a Principal representing the user.

For more information, see http://download.oracle.com/javase/1.5.0/docs/guide/security/jgss/tu torials/index.html.

initializerCallbackHandler [\(Example 3–13\)](#page-46-1) is used to check if incoming SOAP message contains UsernameToken, retrieve credentials from the incoming SOAP message and pass them to Login module class

In the event of success, set the result to success:

result.setStatus(IResult.SUCCEEDED);

In the event of failure, set the fault that caused the request execution to fail:

```
result.setStatus(IResult.FAILED);
                 throw new WSMException(
                   WSMException.FAULTCODE ONAME FAILED AUTHENTICATION, e);
```
For more information, see [Section 4.8, "Handling Exceptions in Custom](#page-66-0)  [Assertions"](#page-66-0).

- **2.** Create the JAR file as described in [Section 2.2.4, "Step 4: Create the JAR File"](#page-23-0).
- **3.** Add the custom policy to the policy store as described in [Section 2.2.5, "Step 5:](#page-23-1)  [Add the Custom Policy to the Policy Store".](#page-23-1)
- **4.** Update the classpath as described in [Section 2.2.6, "Step 6: Deploy the Custom](#page-23-3)  [Assertion"](#page-23-3).
- **5.** Attach the custom policy to the web service by any one of the methods described in [Section 2.2.7, "Step 7: Attach the Custom Policy to a Web Service".](#page-23-2)
- **6.** Create a client for the web service. This sample custom policy uses wss\_ username\_token\_client\_policy on the client side. Attach the wss\_username\_token\_ client\_policy to the client.
- **7.** Create a configuration file and the class files that implement authentication as described in ["Sample Authentication Files" on page 3-26](#page-51-1). For more information on the configuration file, refer to the JAAS API at http://download.oracle.com/javase/1.5.0/docs/guide/security/jgss/tutori als/index.html.
- **8.** Specify the Login configuration file created in [Example 3–15](#page-51-3). You can specify the file in any one of the following ways:
	- Edit the script you use to start WebLogic Server to add the following option after the java command and restart the server:

-Djava.security.auth.login.config==*<path of LoginConfig file>*

- The Java security properties file is located in the file named <*JAVA HOME>*/lib/security/java.security, where *<JAVA\_HOME>* refers to the directory where the JDK was installed. In this file, change the value of the "login.configuration.provider" security property to the fully qualified name of the Login configuration file.
- **9.** Invoke request from the client. The user name and password set into client will be authenticated against configured login module which integrates with Weblogic authentication provider.

# **Implementing Advanced Features in Custom Assertions**

This chapter describes how to use the Java API Reference for Oracle Web Services Manager, which specifies packages, interfaces, and methods you use to implement advanced features in custom assertions. This chapter describes how to use the API to implement some common features and also describes exception handling.

This chapter includes the following sections:

- **[Inputting Parameters to Custom Assertions](#page-60-1)**
- **[Accessing OWSM Context Properties](#page-61-1)**
- [Accessing Request, Response, and Fault Message Objects](#page-61-2)
- [Accessing Parts of a Message Using XPath](#page-62-1)
- [Accessing Certificates Used by Container for SSL](#page-63-0)
- **[Accessing Transport Properties](#page-64-0)**
- [Accessing CSF Keys](#page-64-1)
- **[Handling Exceptions in Custom Assertions](#page-66-1)**

## <span id="page-60-1"></span><span id="page-60-0"></span>**4.1 Inputting Parameters to Custom Assertions**

You can input parameters to custom assertions using the following interfaces and methods:

- IAssertionBindings
- IConfig
- IPropertySet
- getBindings
- getConfigs
- getPropertySets
- getPropertyByName
- getValue

To input parameters to custom assertions, perform the following steps:

**1.** Specify parameters as properties inside your custom assertion. In this example, the orawsp:PropertySet with the name valid\_ips defines a group of properties. The

orawsp:Property element defines a single property. orawsp:Value defines a list of valid values for the property.

```
<orawsp:PropertySet orawsp:name="valid_ips">
     <orawsp:Property orawsp:name="valid_ips" orawsp:type="string"
 orawsp:contentType="constant">
     <orawsp:Value>140.87.6.143,10.178.93.107</orawsp:Value>
     </orawsp:Property>
 </orawsp:PropertySet>
```
**2.** Access the parameters inside the custom executor for the corresponding policy. For example, the following code in the execute method of custom assertion's executor class accesses the property valid\_ips:

```
IAssertionBindings bindings =
 ((SimpleAssertion)(this.assertion)).getBindings();
IConfig config = bindings.getConfigs().get(0);
IPropertySet propertyset = config.getPropertySets().get(0); 
String valid_ips = propertyset.getPropertyByName("valid_ips").getValue();
```
## <span id="page-61-1"></span>**4.2 Accessing OWSM Context Properties**

OWSM context properties are accessed using the IMessageContext interface.

You access parameters to custom assertions using the following interfaces and methods:

- IMessageContext
- getServiceURL
- getProperty
- getAllProperty

To access OWSM context properties, perform the following steps:

**1.** To access OWSM context properties inside the custom assertion executor, use the IMessageContext interface. For example:

```
IMessageContext messagecontext = (IMessageContext) context; 
messagecontext.getServiceURL();
```
**2.** To access the value of a specific property inside the custom assertion executor, use the IMessageContext interface. For example:

messagecontext.getProperty("<property name>");

**3.** To access all the properties that are used during execution from inside the custom assertion executor, use the IMessageContext interface. For example:

```
msgContextProperties = messagecontext.getAllProperties();
```
## <span id="page-61-2"></span><span id="page-61-0"></span>**4.3 Accessing Request, Response, and Fault Message Objects**

The OWSM custom security assertion has three stages: request, response, and fault.

- The request stage occurs when a client has made a request and that request is in the process of being delivered to its destination.
- The response stage occurs after the destination has processed the message and is in the process of returning a response.
- The fault stage occurs in the event of a fault.

The contextual information (such as stages and messages) is passed using context properties and can be obtained by the IMessageContext interface. The following interfaces and methods are used to access context properties:

- IMessageContext
- getStage
- getRequestMessage
- getResponseMessage

To access request, response and fault messages, and stages, perform the following:

**1.** To access the stage, use the following code within the custom assertion executor:

```
IMessageContext.STAGE stage = ((IMessageContext) iContext).getStage();
           if (stage == IMessageContext.STAGE.request) {
                   //handle request
 }
            if (stage == IMessageContext.STAGE.response) {
                  //handle response
 }
            if (stage == IMessageContext.STAGE.fault) {
               //handle fault conditions
 }
```
**2.** To retrieve the SOAP request message, use the same context oracle.wsm.common.sdk.IMessageContext, as shown in the following example:

oracle.wsm.common.sdk.SOAPBindingMessageContext soapMsgCtxt= (oracle.wsm.common.sdk.SOAPBindingMessageContext) context; javax.xml.soap.SOAPMessage soapMessage = soapMsgCtxt.getRequestMessage();

**3.** To retrieve the SOAP response message, use the same context oracle.wsm.common.sdk.IMessageContext, as shown in the following example:

```
oracle.wsm.common.sdk.SOAPBindingMessageContext soapMsgCtxt=
  (oracle.wsm.common.sdk.SOAPBindingMessageContext) context;
javax.xml.soap.SOAPMessage soapMessage = soapMsgCtxt.getResponseMessage ();
```
## <span id="page-62-1"></span><span id="page-62-0"></span>**4.4 Accessing Parts of a Message Using XPath**

You can access parts of a SOAP message using XPath expression inside your custom policy executor.

In the following SOAP message example, the node arg0 has the value john:

```
 <S:Envelope xmlns:S="http://schemas.xmlsoap.org/soap/envelope/">
   <S:Header/>
    <S:Body>
       <ns2:echo xmlns:ns2="http://project1/">
        <arg0>john</arg0>
       </ns2:echo>
    </S:Body>
 </S:Envelope>
```
In XPath, there are seven types of nodes: element, attribute, text, namespace, processing-instruction, comment, and document nodes. XPath uses path expressions to select nodes in an XML document. [Table 4–1](#page-63-1) describes some examples of XPath expressions.

<span id="page-63-1"></span>

| <b>Expression</b>  | <b>Description</b>                                                    |
|--------------------|-----------------------------------------------------------------------|
| $/S:$ Envelope     | Selects from the root element S: Envelope.                            |
| /S:Envelope/S:Body | Selects all S:Body elements that are children of S:Envelope           |
| //S:Body           | Selects all S:Body elements no matter where they are in a<br>document |

*Table 4–1 Examples of XPath Expressions*

For example, to access the value of the node arg0, the XPath expression for arg0 in the above SOAP message is defined as:

```
//xpath expression that will be used to identify the node arg0
     String xpathStr = "/S:Envelope/S:Body/ns2:echo/arg0";
```
Define the namespaces for any namespace referenced by the XPath expression and add them to the namespace context. For example:

```
final DefaultNamespaceContext nsContext = new DefaultNamespaceContext();
 nsContext.addEntry("S", "http://schemas.xmlsoap.org/soap/envelope/");
 nsContext.addEntry("ns2", "http://project1/");
 XPathFactory xpathFact = XPathFactory.newInstance();
XPath xpath = xpathFact.newXPath();
```
xpath.setNamespaceContext(nsContext);

Retrieve the value of node using the evaluate method. For example:

```
 //This will return node arg0 from SOAP message, here soapElement is 
// org.w3c.dom.Elemet representation of SOAP message
     org.w3c.dom.Node inputNode = (Node)xpath.evaluate(xpathStr, soapElement,
 XPathConstants.NODE);
```
## <span id="page-63-0"></span>**4.5 Accessing Certificates Used by Container for SSL**

To retrieve certificates for SSL, perform the following steps:

**1.** Retrieve SOAP response message using the same context oracle.wsm.common.sdk.IMessageContext, as shown in the following example:

```
oracle.wsm.common.sdk.SOAPBindingMessageContext soapMsgCtxt=
  (oracle.wsm.common.sdk.SOAPBindingMessageContext) context;
```
**2.** Use the HttpServletRequest interface to retrieve the servlet request information.

```
javax.servlet.http.HttpServletRequest request =
  (javax.servlet.http.HttpServletRequest)
 soapMsgCtxt.getTransportObject(ITransportContext.HTTP_SERVLETREQUEST_OBJ_
NAME);
```
**3.** Access the attributes of an X.509 certificate. For example:

```
X509Certificate[] certificates = (X509Certificate[])
 request.getAttribute(oracle.wsm.security.util.SecurityConstants.SSL_PEER_
CERTIFICATES);
```
**Note:** To use the javax.servlet.http.HttpServletRequest interface, the following JAR file must be included in the classpath: modules/javax.servlet\_1.0.0.0\_2-5.jar.

## <span id="page-64-0"></span>**4.6 Accessing Transport Properties**

To access transport objects such as HTTP requests and responses, perform the following:

**1.** Retrieve SOAP response message using the same context oracle.wsm.common.sdk.IMessageContext, as shown in the following example:

```
oracle.wsm.common.sdk.SOAPBindingMessageContext soapMsgCtxt=
 (oracle.wsm.common.sdk.SOAPBindingMessageContext) context;
```
**2.** Use the HttpServletRequest interface to retrieve servlet request information of the HTTP servlets, as shown in the following example:

```
 //to retrieve http servlet request object
      HttpServletRequest request = (HttpServletRequest) soapMsgCtxt
             .getTransportObject(ITransportContext.HTTP_SERVLETREQUEST_OBJ_
NAME);
```
**3.** Use the HttpServletRequest interface to retrieve servlet response information of the HTTP servlets, as shown in the following example:

```
 //to retrieve http servlet response object
      HttpServletResponse response = (HttpServletResponse) soapMsgCtxt
            .getTransportObject(ITransportContext.HTTP_SERVLETRESPONSE_OBJ_
NAME);
```
**Note:** To use the javax.servlet.http.HttpServletRequest interface, the following JAR file must be included in the classpath: modules/javax.servlet\_1.0.0.0\_2-5.jar.

## <span id="page-64-1"></span>**4.7 Accessing CSF Keys**

You can use credential store framework (CSF) to manage the credentials securely, and store, retrieve, and maintain credentials.

To configure and use CSF, perform the following steps:

**1.** Configure CSF in jps-config.xml.

For details on configuring credential store using WLST, see Configuring the Credential Store in *Securing Web Services and Managing Policies with Oracle Web Services Manager*.

**2.** You can add, update, or retrieve CSF keys from CSF inside your custom assertion executor. [Example 4–1](#page-64-2) and [Example 4–2](#page-65-0) provide sample codes that can be used to access CSF keys from credential store.

#### <span id="page-64-2"></span>*Example 4–1 Accessing CSF Keys*

```
 final String mapName = "oracle.wsm.security";
   final csfKey = "user.credentials";
   final oracle.security.jps.service.credstore.PasswordCredential userCreds =
 getCredentialsFromCSF(mapName, csfKey);
```

```
 if (userCreds != null) {
              System.out.println("name:"+ userCreds.getName());
              System.out.println("name:"+ new String(userCreds.getPassword()));
 }
```
#### <span id="page-65-0"></span>*Example 4–2 getCredentialsFromCSF method*

```
private static oracle.security.jps.service.credstore.PasswordCredential
getCredentialsFromCSF(
        final String mapName, final String csfKey) {
        oracle.security.jps.service.credstore.PasswordCredential
        passwordCredential = null;
        try {
             if (csfKey != null) {
             final oracle.security.jps.service.credstore.CredentialStore credStore
            = getCredStore();
            if (credStore != null) {
            passwordCredential = 
(oracle.security.jps.service.credstore.PasswordCredential) 
java.security.AccessController
            .doPrivileged(new
java.security.PrivilegedExceptionAction<oracle.security.jps.service.credstore.
Credential>() { 
             public
 oracle.security.jps.service.credstore.Credential run() throws Exception {
              return (credStore .getCredential(mapName, csfKey));
 }
                        });
                 } else {
                    // failure obtaining csf credentials
 }
 }
        } catch (final java.security.PrivilegedActionException ex) {
             //handle excpetion
         } catch (final oracle.security.jps.JpsException jpse) {
            //handle excpetion
 }
        return passwordCredential;
     }
    private static oracle.security.jps.service.credstore.CredentialStore
  getCredStore() throws oracle.security.jps.JpsException {
        oracle.security.jps.service.credstore.CredentialStore csfStore;
        oracle.security.jps.service.credstore.CredentialStore appCsfStore = null;
        oracle.security.jps.service.credstore.CredentialStore systemCsfStore =
 null;
         final oracle.security.jps.internal.api.runtime.ServerContextFactory
  factory = (oracle.security.jps.internal.api.runtime.ServerContextFactory)
  oracle.security.jps.JpsContextFactory
             .getContextFactory();
         final oracle.security.jps.JpsContext jpsCtxSystemDefault =
factory.getContext(oracle.security.jps.internal.api.runtime.ServerContextFactory.S
cope.SYSTEM);
```
final oracle.security.jps.JpsContext jpsCtxAppDefault = factory

.getContext(oracle.security.jps.internal.api.runtime.ServerContextFactory.Scope.AP PLICATION);

appCsfStore = (jpsCtxAppDefault != null) ? jpsCtxAppDefault

.getServiceInstance(oracle.security.jps.service.credstore.CredentialStore.class) : null;

```
 if (appCsfStore == null) {
     systemCsfStore = jpsCtxSystemDefault
```

```
.getServiceInstance(oracle.security.jps.service.credstore.CredentialStore.class);
            csfStore = systemCsfStore;
        } else {
            //use Credential Store defined in app-level jps-config.xml
            csfStore = appCsfStore;
        }
        return csfStore;
```
**Note:** The following JAR files must be included in the classpath: oracle.jps\_12.1.2/jps-api.jar, oracle.jps\_12.1.2/jps-unsupported-api.jar.

You must provide the CredentialAccessPermission permission to the custom policy executor jar. For more information about granting permissions, see "Setting the Java Security Policy Permissions" in *Securing Applications with Oracle Platform Security Services*.

## <span id="page-66-1"></span><span id="page-66-0"></span>**4.8 Handling Exceptions in Custom Assertions**

}

Any exceptions during the execution of custom assertions must be handled by the WSMException in the custom assertion executor.

IResult execute(IContext mcontext) throws WSMException

This method must always return a non-null IResult object. The status field indicates success or failure or other state. The IResult.getFault() method is used to return the detailed cause for failure and returns null in case of success.

As shown in the following example, exceptions arising from within the execute method of custom assertion executor should first be wrapped in WSMException, the execution status should be set to IResult.FAILED, and the generateFault method throws the WSMException.

```
IResult execute(IContext mcontext) throws WSMException {
   IResult result = new Result();
    try {
       ....
       .....
    } catch (Exception e) {
       WSMException wsmException = new WSMException(e);
       result.setStatus(IResult.FAILED);
       generateFault(wsmException);
    }
}
```
# **Schema Reference for Custom Assertions**

This appendix provides the XML schema for reference when creating a WS-Policy file that contains custom web service assertions.

This appendix includes the following sections:

- **[Graphical Representation](#page-68-0)**
- **[Element Descriptions](#page-68-1)**

## <span id="page-68-0"></span>**A.1 Graphical Representation**

The following graphic describes the element hierarchy of the custom assertions in the WS-Policy file.

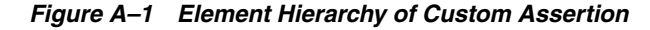

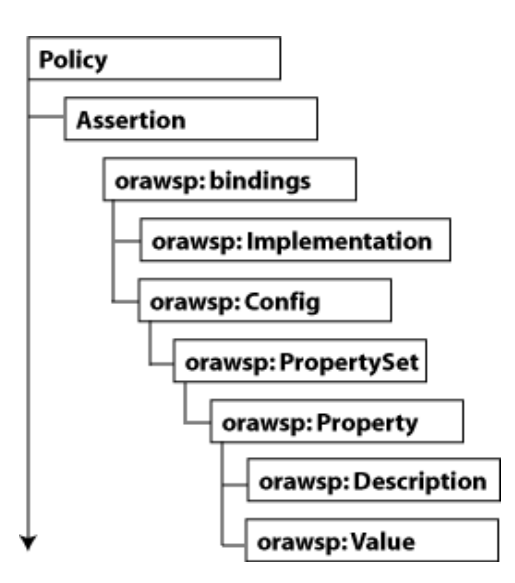

## <span id="page-68-1"></span>**A.2 Element Descriptions**

The following sections describe the elements in the custom assertion in more detail.

## **A.2.1 wsp:Policy**

Groups nested policy assertions.

### **A.2.1.1 Attributes**

The following table summarizes the Oracle extensions to the WS-Policy attributes.

| <b>Attribute</b> | <b>Description</b>                                                                                                    |
|------------------|----------------------------------------------------------------------------------------------------|
| attachTo         | Policy subjects to which the policy can be attached. Valid values<br>include:binding.client, binding.server, binding.any. |
| category         | Category of the policy. Valid values include: security and<br>management.                                                 |
| description      | Description of the policy.                                                                                                |
| status           | Status of the policy reference. Valid values include: enabled and<br>disabled.                                            |

*Table A–1 Oracle Extensions to WS-Policy Attributes*

### **A.2.1.2 Example**

```
<wsp:Policy xmlns="http://schemas.xmlsoap.org/ws/2004/09/policy"
   xmlns:orasp="http://schemas.oracle.com/ws/2006/01/securitypolicy" 
   orawsp:status="enabled"
xmlns:wsu="http://docs.oasis-open.org/wss/2004/01/oasis-200401-wss-wssecurity-util
ity-1.0.xsd" 
   xmlns:xsi="http://www.w3.org/2001/XMLSchema-instance" 
   orawsp:category="security" 
  orawsp:attachTo="binding.server" 
  wsu:Id="ip_assertion_policy" 
   xmlns:orawsp="http://schemas.oracle.com/ws/2006/01/policy" 
   xmlns:wsp="http://schemas.xmlsoap.org/ws/2004/09/policy" 
   wsp:Name="oracle/ip_assertion_policy">
```
## **A.2.2 orasp:Assertion**

Main element of the custom assertion.

### **A.2.2.1 Attributes**

The following table summarizes the attributes of the orasp:Assertion element.

| <b>Attribute</b> | <b>Description</b>                                                                                                    |
|------------------|----------------------------------------------------------------------------------------------------|
| Optional         | Flag that specifies whether the assertion is optional or required.                                                                                                    |
| Silent           | Flag that specifies whether the assertion is advertised. If set to<br>true, the assertion is not advertised.                                                                    |
| Enforced         | Flag that specifies whether the assertion is currently enabled.                                                                                                    |
| name             | Name of the assertion.                                                                                                    |
| description      | Description of the assertion.                                                                                                    |
| category         | Category to which the assertion applies. Valid values include:<br>security/authentication, security/msg-protection,<br>security/authorization, security/logging and management. |

*Table A–2 Attributes of <orasp:Assertion> Element*

| <b>Attribute</b> | <b>Description</b>                                                           |
|------------------|------------------------------------------------------------------------------|
| provides         | Web service endpoint type to which this policy can be attached.              |
|                  | <b>Note:</b> This attribute is required for RESTful endpoints.               |
|                  | For example, to specify RESTful web services:                                |
|                  | orawsp:provides="{http://schemas.oracle.com/ws/2006/01/<br>policy}REST_HTTP" |

*Table A–2 (Cont.) Attributes of <orasp:Assertion> Element*

#### **A.2.2.2 Example**

```
<orasp:ipAssertion orawsp:Silent="true" orawsp:Enforced="true"
orawsp:name="WSSecurity IpAssertion Validator"
orawsp:category="security/authentication"
orawsp:provides="{http://schemas.oracle.com/ws/2006/01/policy}REST_HTTP">
...
</orasp:ipAssertion>
```
## **A.2.3 orawsp:bindings**

The <oraswsp:bindings> element defines the bindings in the custom assertion.

#### **A.2.3.1 Example**

<orawsp:bindings>

</orawsp:bindings>

## <span id="page-70-0"></span>**A.2.4 orawsp:Implementation**

...

The <oraswsp:Implementation> element defines the custom assertion implementation class.

#### **A.2.4.1 Example**

```
<orawsp:Implementation>sampleassertion.IpAssertionExecutor</orawsp
:Implementation>
```
## **A.2.5 orawsp:Config**

The <oraswsp:Config> element defines the configuration for the custom assertion.

#### **A.2.5.1 Attributes**

The following table summarizes the attributes of the orawsp:Config element.

| <b>Attribute</b> | <b>Description</b>                           |
|------------------|----------------------------------------------|
| name             | Name of the configuration.                   |
| type             | Category to which the configuration applies. |

*Table A–3 Attributes of <orawsp:Config> Element*

| <b>Attribute</b> | <b>Description</b>                                                                                                    |
|------------------|----------------------------------------------------------------------------------------------------|
| configType       | Configuration type. Valid values include: declarative and<br>programmatic.                                                      |
|                  | declarative—Use deployment descriptors and configuration<br>files to describe authentication and authorization<br>requirements. |
|                  | programmatic—Embed security enforcement within the<br>application.                                                              |

*Table A–3 (Cont.) Attributes of <orawsp:Config> Element*

### **A.2.5.2 Example**

<orawsp:Config orawsp:name="ipassertion" orawsp:configType="declarative">

### **A.2.6 orawsp:PropertySet**

The <oraswsp:PropertySet> element groups nested properties.

### **A.2.6.1 Attributes**

The following table summarizes the attributes of the orawsp:PropertySet element.

*Table A–4 Attributes of <orawsp:PropertySet> Element*

| <b>Attribute</b> | <b>Description</b>        |
|------------------|---------------------------|
| name             | Name of the property set. |

#### **A.2.6.2 Example**

<orawsp:PropertySet orawsp:name="valid\_ips">

### **A.2.7 orawsp:Property**

The <oraswsp:Property> element defines a single property.

#### **A.2.7.1 Attributes**

The following table summarizes the attributes of the orawsp:Property element.

| <b>Attribute</b> | <b>Description</b>                                                                                                    |
|------------------|----------------------------------------------------------------------------------------------------|
| name             | Name of the property.                                                                                                    |
| type             | Type of the property. For example, string.                                                                                    |
| contentType      | Specifies whether the property is required and can be<br>overridden. Valid values include:                                    |
|                  | constant-Property is a constant value and cannot be<br>$\blacksquare$<br>overridden.                                          |
|                  | required—Property is required and can be overridden.<br>$\blacksquare$                                                        |
|                  | optional—Property is optional and can be overridden.<br>$\blacksquare$                                                        |
|                  | For information about overriding policies, see "Overriding"<br>Policy Configuration Overrides" in Administering Web Services. |

*Table A–5 Attributes of <orawsp:Property> Element*
### **A.2.7.2 Example**

```
<orawsp:Property orawsp:name="valid_ips" orawsp:type="string"
orawsp:contentType="constant">
```
# **A.2.8 orawsp:Description**

The <oraswsp:Description> element provides a description of the property.

#### **A.2.8.1 Example**

<orawsp:Description>Valid IP Values</orawsp:Description>

# **A.2.9 orawsp:Value**

The <oraswsp:Value> element provides a list of valid values for the property.

### **A.2.9.1 Example**

<orawsp:Value>140.87.6.143,10.178.93.107</orawsp:Value>